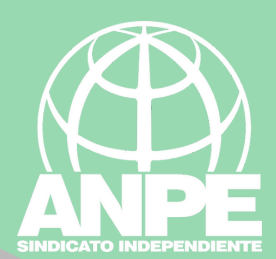

# TRÀMIT FORMACIÓ PERMANENT INTERINS. 2024-2025

# Accediu a la web https://bit.ly/3H8Sy0U

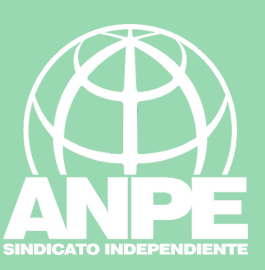

#### **DETALL DE LA NOTÍCIA**

DIRECTORI

Administració > Govern i Administració autonòmica > Conselleria d'Educació i Universitats > Direcció General de Personal Docent i Centres Concertats > Servel de Formació Permanent del Professorat > Detail de la notícia

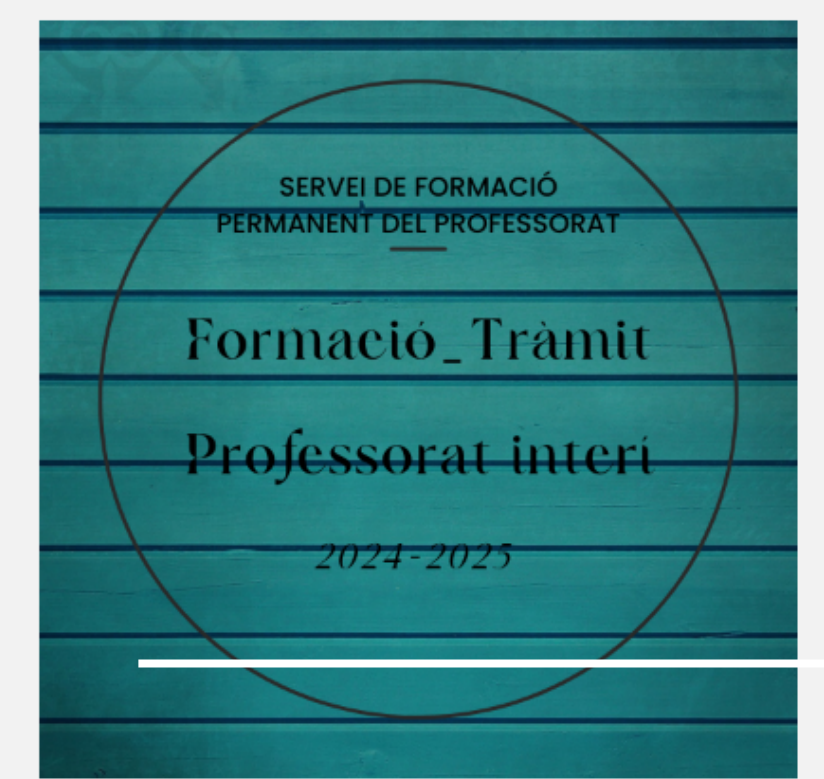

#### FORMACIÓ PERMANENT TRÀMIT PROFESSORAT INTERÍ 24\_25

Darrera actualització: 01 febrer 2024

INSTRUCCIONS D'APORTACIÓ DOCUMENTACIÓ 01/02/2024

IMPORTANT: CAL SEGUIR LES SEGÜENTS INSTRUCCIONS de la Resolució del director general de Personal Docent i Centres Concertats per la qual s'aproven les instruccions per a la presentació d'activitats formatives arran de la Resolució del director general de Personal Docent i Centres Concertats per la qual s'aprova la convocatòria pública per formar una borsa d'aspirants a funcionaris interins docents amb la finalitat de cobrir, a totes les illes, vacants i substitucions de totes les especialitats o funcions a centres públics d'ensenyament no universitari dependents de la Conselleria d'Educació i Universitats del Govern de les Illes Balears per al curs 2024-2025

SI S'HA FET UN ENVIAMENT SENSE SEGUIR-LES, CAL FER-NE UN OF ME

La sol·licitud referida a activitats de formació permanent s'ha de lliurar obligatòriament a vavés del tràmit telemàtic "Formació\_permanent\_interins\_24- $25".$ 

Abans d'emplenar la sol·licitud és aconsellable llegir la normativa vigent referent a la formació permanent del professorat a l'apartat d'ENLLAÇOS, més a baix de la plana.

A aquesta sol·licitud feta a través del tràmit telemàtic abans esmentat tots els aspirants hi hauran OBLIGATÒRIAMENT D'ADJUNTAR UN ÚNIC FITXER COMPRIMIT EN FORMAT .ZIP SEGUINT LES SEGÜENTS INDICACIONS:

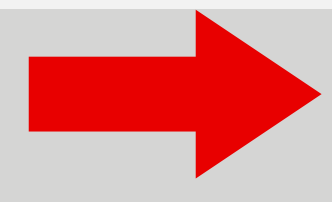

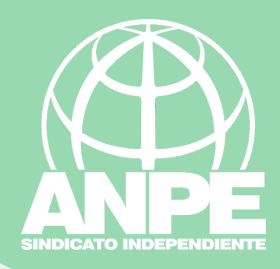

#### COMPRIMITEIN FORMATIZIP SEGUINT LES SEGUENTS INDICACIONS:

Aquest fitxer zip ha d'incloure:

1. La plantilla emplenada del full de càlcul «plantilla formacio\_permanent\_interins\_24-25» que trobaran allotjada més abaix a l'apartat de DOCUMENTS\_, tenint en compte que:

-Cal guardar-la en format .xls o .ods amb el següent nom d'arxiu: DNI\_1er LLINATGE\_2nLLINATGE\_NOM (exemple: 44555666X MIR MAS FERRAN.ods)

-No es pot modificar el format de la plantilla del full de càlcul descarregada. Algunes columnes contenen aclariments indicats amb un triangle vermell a la cantonada superior dreta. Per veure'ls cal col·locar el cursor damunt aquest triangle.

-La primera filera ha d'indicar obligatòriament el títol que faculta per exercir la docència que posseeix el participant (magisteri/CAP/COFPDE/màster/altres).

-A continuació s'han d'emplenar tantes fileres com activitats de formació permanent es presenten i complimentar totes les columnes de cada filera. Cal numerar correlativament cada activitat i escriure el títol exacte de l'activitat formativa que figura al seu certificat, primera lletra en majúscula i la resta en minúscula excepte sigles i acrònims (exemple: «01\_Les TIC i la pissarra digital a l'aula»).

2. Còpia del títol que faculta per exercir la docència (magisteri/CAP/COFPDE/màster/ altres). S'ha de lliurar en un arxiu .pdf el nom del qual sigui «títol exercir docència».

3. Còpia de cada un dels certificats de les activitats formatives que s'han fet constar en el full de càlcul i numerats amb el mateix ordre. Cada còpia de certificat s'ha de lliurar en un arxiu pdf independent de la resta i el nom del qual ha de ser el títol de l'activitat formativa en qüestió precedit del mateix número amb el qual figura al full de càlcul (exemple: «01\_Les TIC i la pissarra digital a l'aula.pdf»)

En el cas que una sol·licitud ja enviada es vulgui rectificar, cal que es faci una nova sol·licitud en la seva totalitat, ja que NOMÉS ÉS VÀLID EL DARRER ENVIAMENT QUE FACI CADA UNA DE LES PERSONES QUE PARTICIPI EN EL TRÀMIT.

PER ACCEDIR AL TRÀMIT TELEMÀTIC CLICLAU AQUI

Per accedir al tràmit

El termini per presentar les sol·licituds comença el 2 de febrer de 2024 i finalitza el 25 de març de 2024, ambdós inclosos.

Resolució del director general de Pers Docent i Centres Concertats per la qua s'aproven les instruccions per a la presentació d'activitats formative

**DOCUM<sup>E</sup>** 

Per accedir a les instruccions Professorat

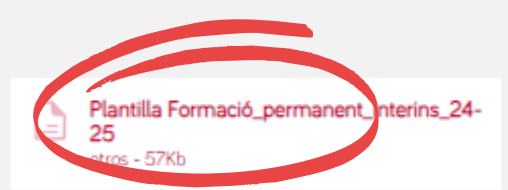

Diligència de publicació odf - 410Kb

### Per accedir a l'excel que haureu d'emplenar i adjuntar en el tràmit

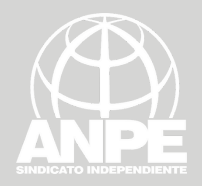

## **S'HA D'ADJUNTAR UN ÚNIC FITXER COMPRIMIT EN FORMAT ZIP SEGUINT LES SEGÜENTS INDICACIONS:**

1. La plantilla emplenada del full de càlcul «plantilla formacio\_permanent\_interins\_24-25» que trobaran allotjada més abaix a l'apartat de DOCUMENTS , tenint en compte que:

-**Cal guardar-la en format .xls o .ods** amb el següent **nom d'arxiu: DNI\_1er LLINATGE\_2nLLINATGE\_NOM** (exemple: 44555666X\_MIR\_MAS\_FERRAN.ods)

-No es pot modificar el format de la plantilla del full de càlcul descarregada. Algunes columnes contenen aclariments indicats amb un triangle vermell a la cantonada superior dreta. Per veure'ls cal col·locar el cursor damunt aquest triangle.

-**La primera filera ha d'indicar obligatòriament el títol que faculta per exercir la docència** que posseeix el participant (magisteri/CAP/COFPDE/màster/altres).

-A continuació s'han d'**emplenar tantes fileres com activitats de formació permanent** es presenten i **complimentar totes les columnes de cada filera**. Cal **numerar correlativament** cada activitat i escriure el **títol exacte** de l'activitat formativa que figura al seu certificat, **primera lletra en majúscula i la resta en minúscula excepte sigles i acrònims** (exemple: «01 Les TIC i la pissarra digital a l'aula»).

2. **Còpia del títol que faculta per exercir la docència** (magisteri/CAP/COFPDE/màster/ altres). S'ha de lliurar en un arxiu **pdf** el nom del qual sigui «títol\_exercir\_docència».

3. **Còpia de cada un dels certificats** de les activitats formatives que s'han fet constar en el full de càlcul i **numerats amb el mateix ordre**. **Cada còpia de certificat s'ha de lliurar en un arxiu pdf independent de la resta** i el nom del qual ha de ser el títol de l'activitat formativa en qüestió precedit del mateix número amb el qual figura al full de càlcul (exemple: «01\_Les TIC i la pissarra digital a l'aula.pdf»)

En el cas que una sol·licitud ja enviada **es vulgui rectificar, cal que es faci una nova sol·licitud en la seva totalitat**, ja que NOMÉS ÉS **VÀLID EL DARRER ENVIAMENT** QUE FACI CADA UNA DE LES PERSONES QUE PARTICIPI EN EL TRÀMIT.

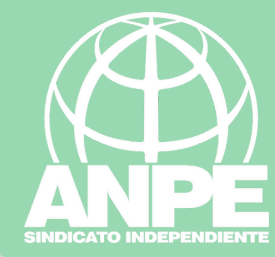

## Preparau:

- Certificats anomenats com s'indica a les instruccions
- Títol de docència per les dues cares
- Excel segons les instruccions

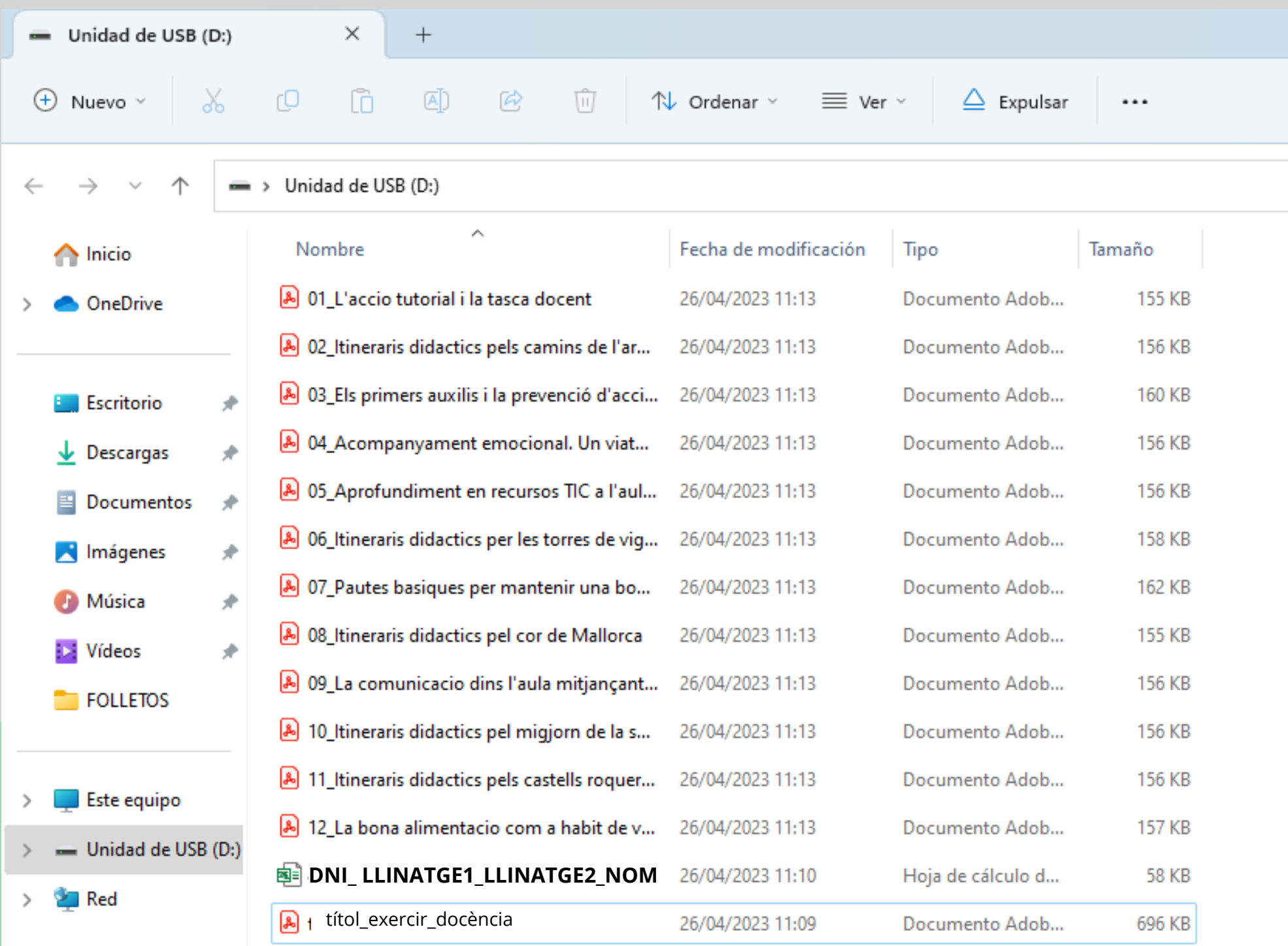

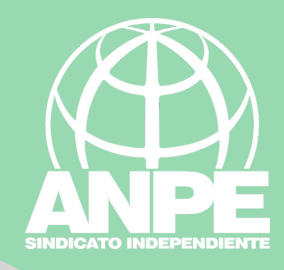

## Cada certificat ha d'estar en un únic PDF, amb el nom: (PosicióExcel\_Títol del curs)

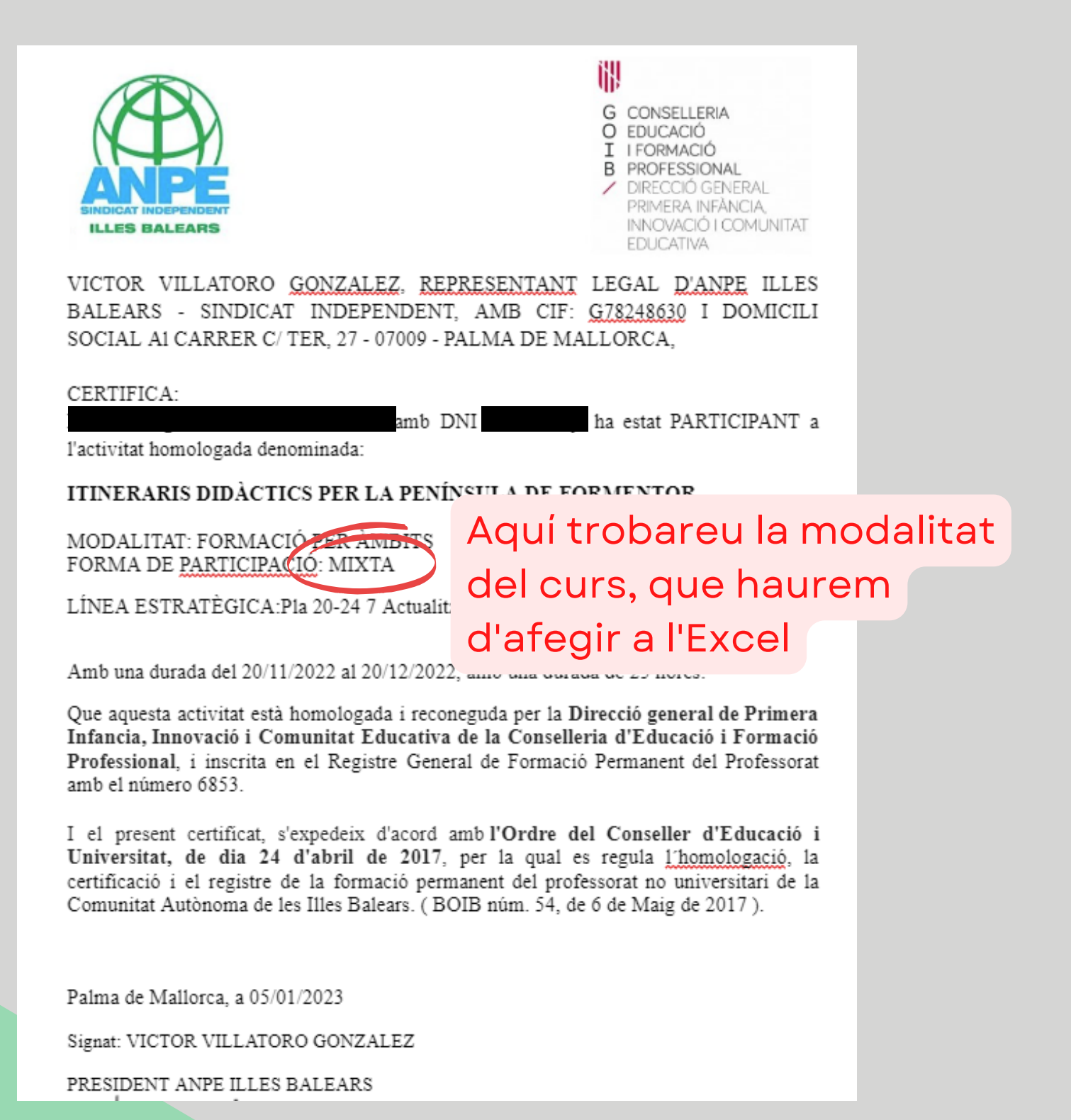

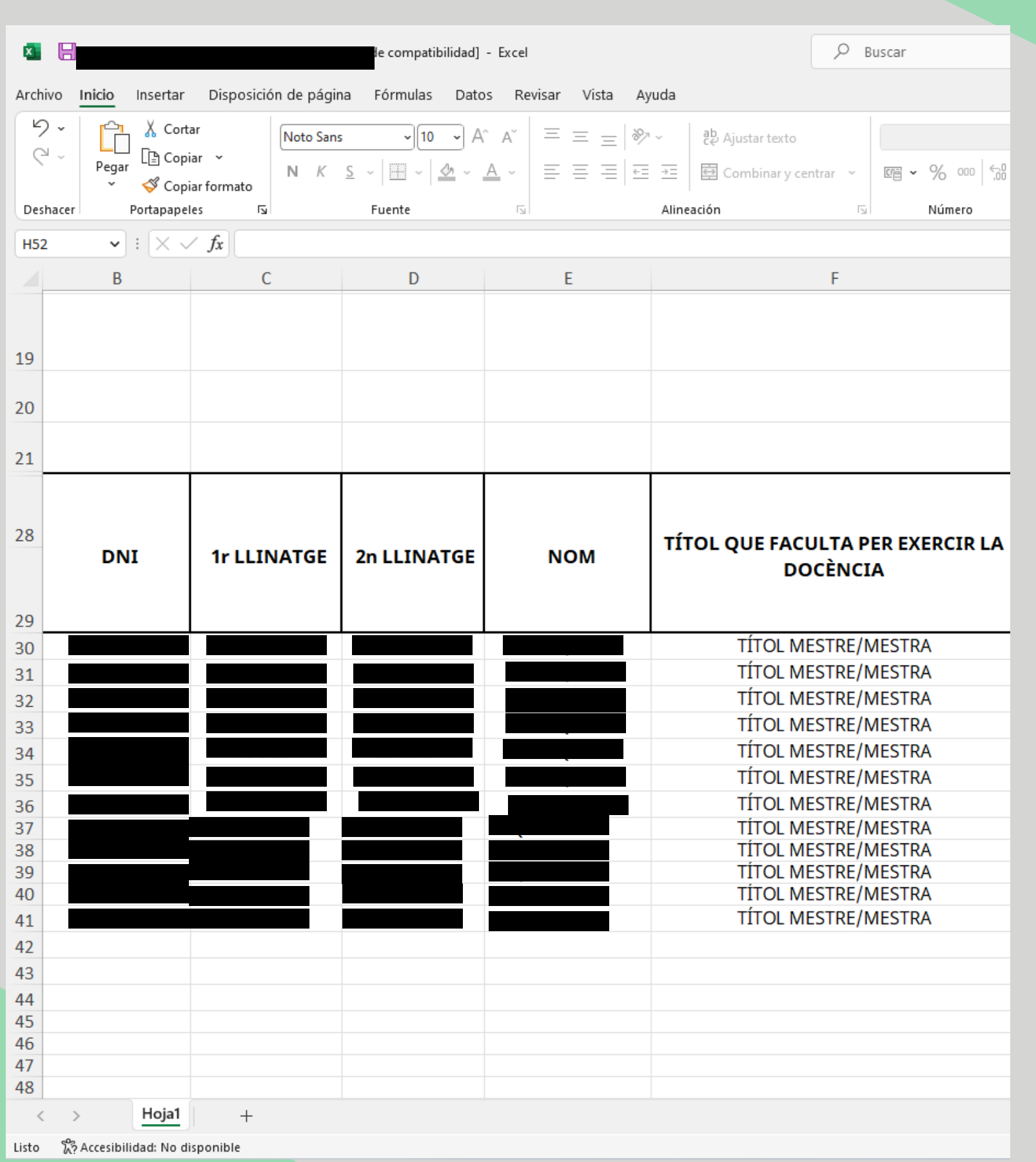

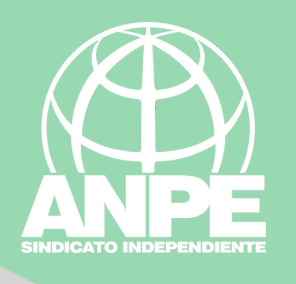

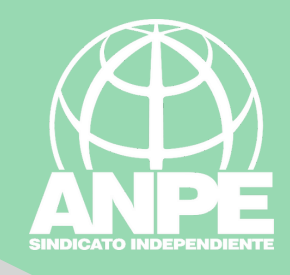

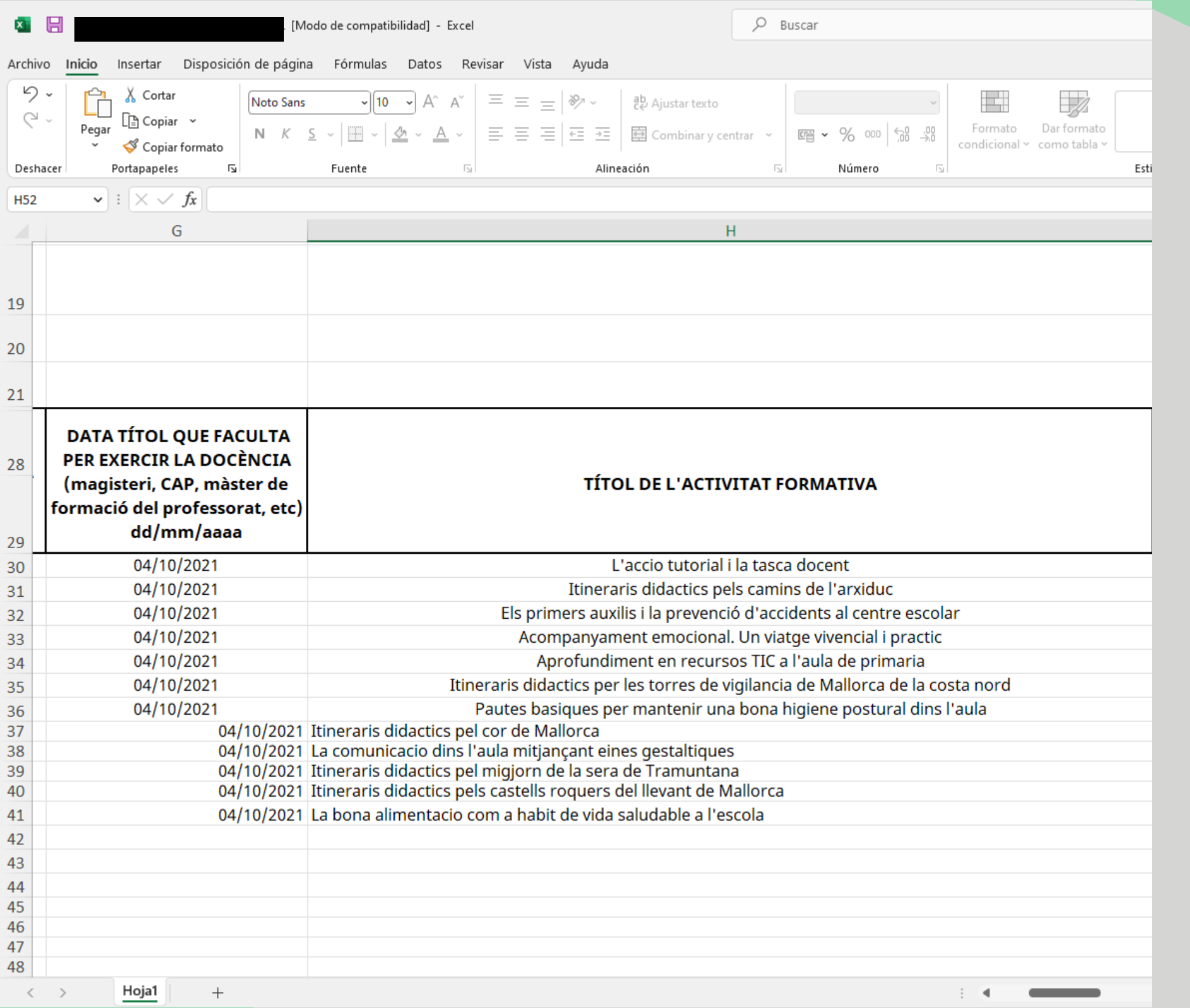

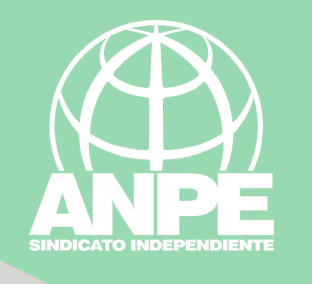

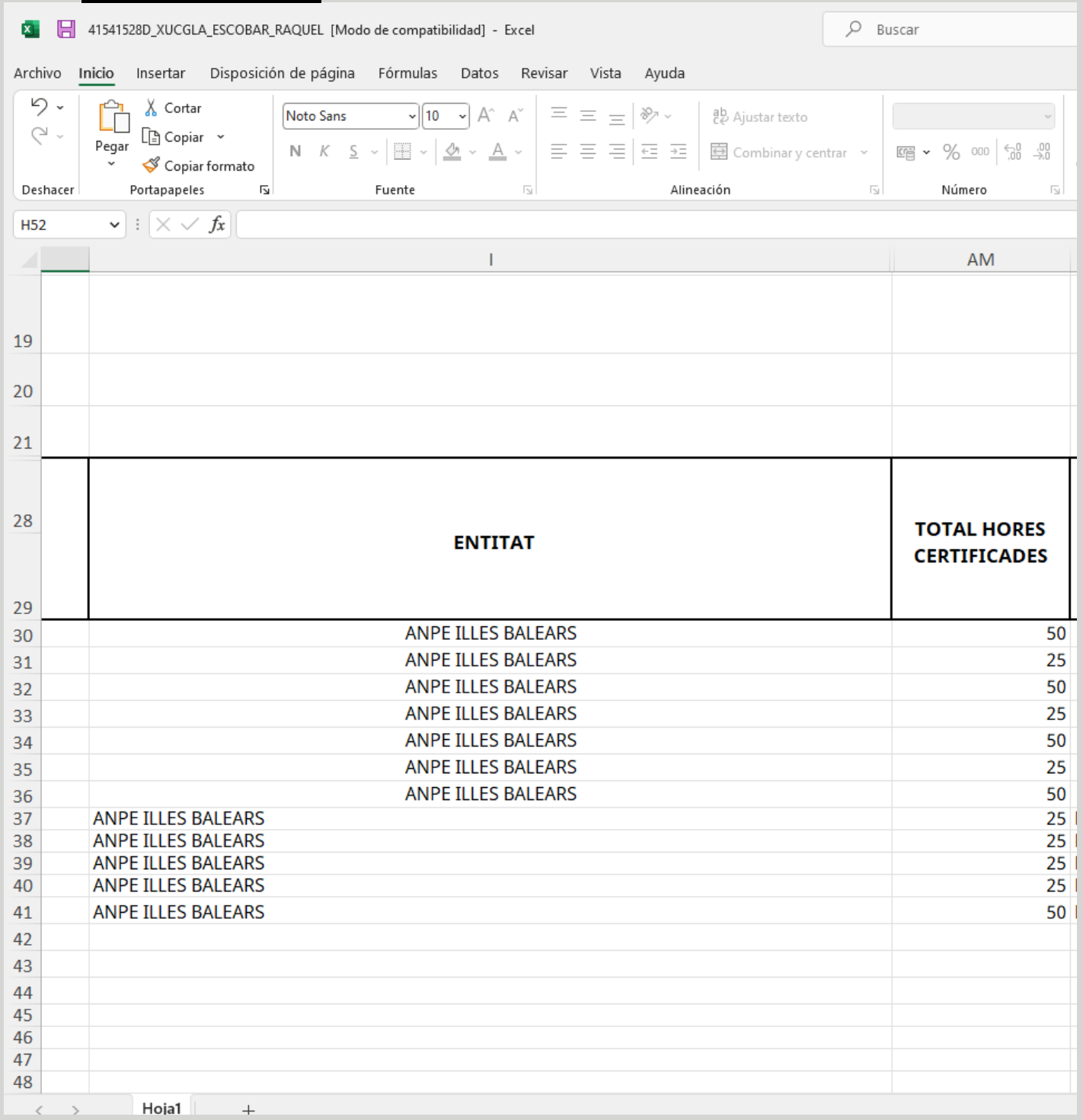

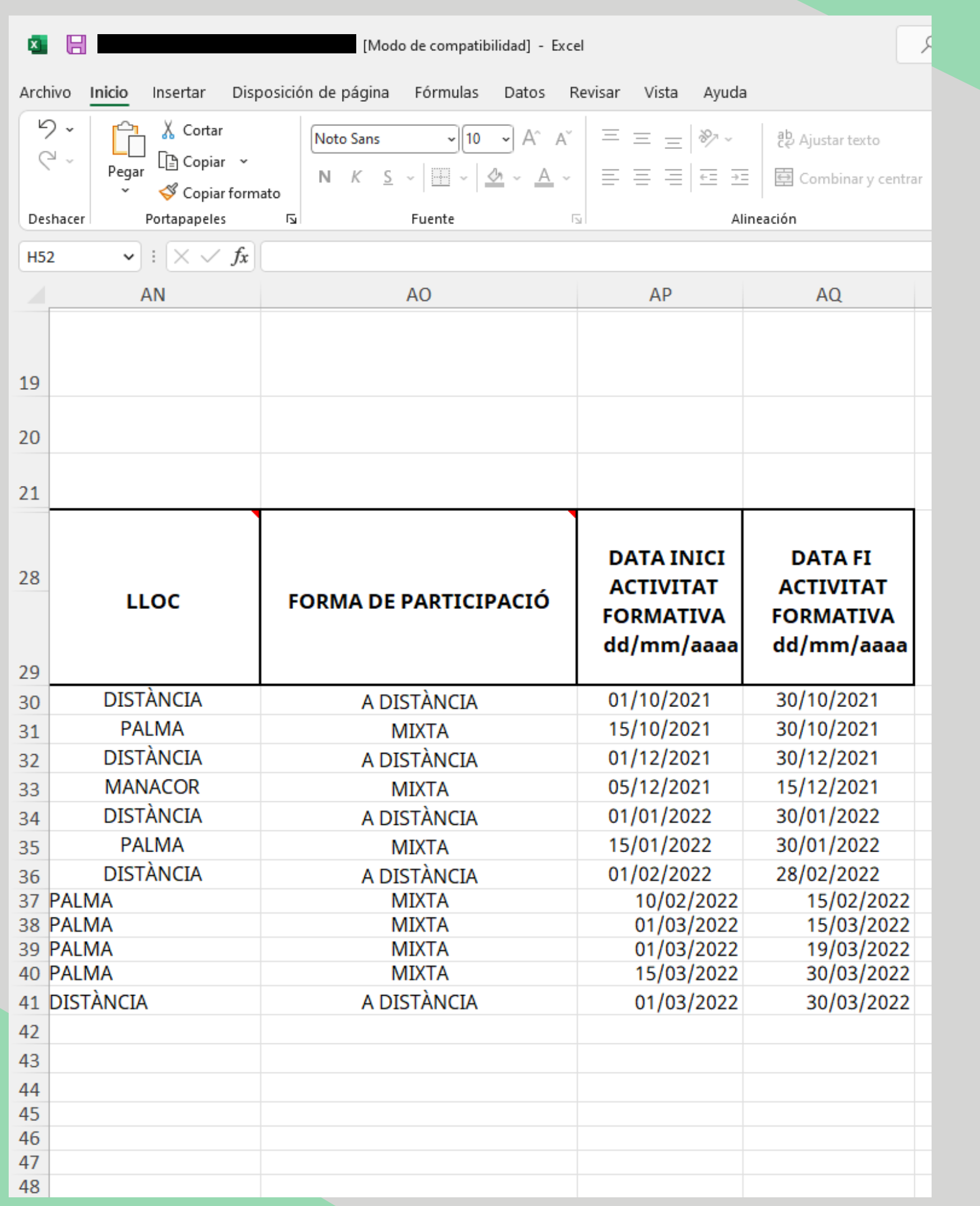

SINDICATO INDEPENDIENTE

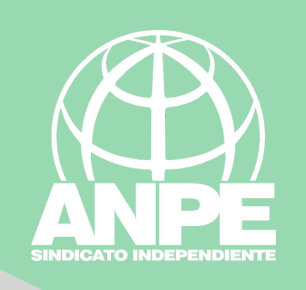

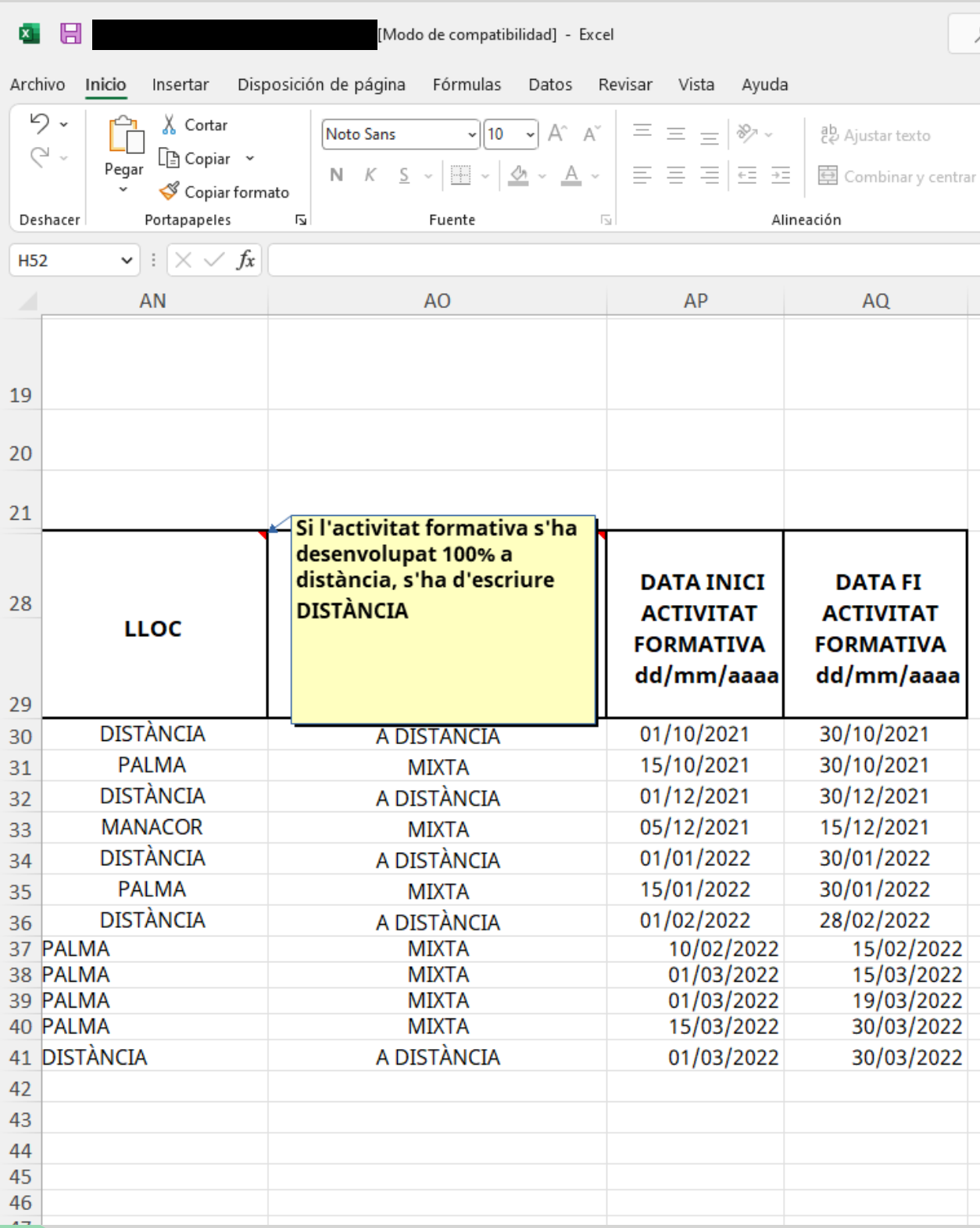

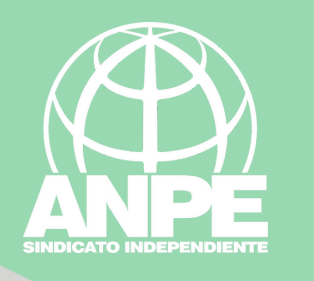

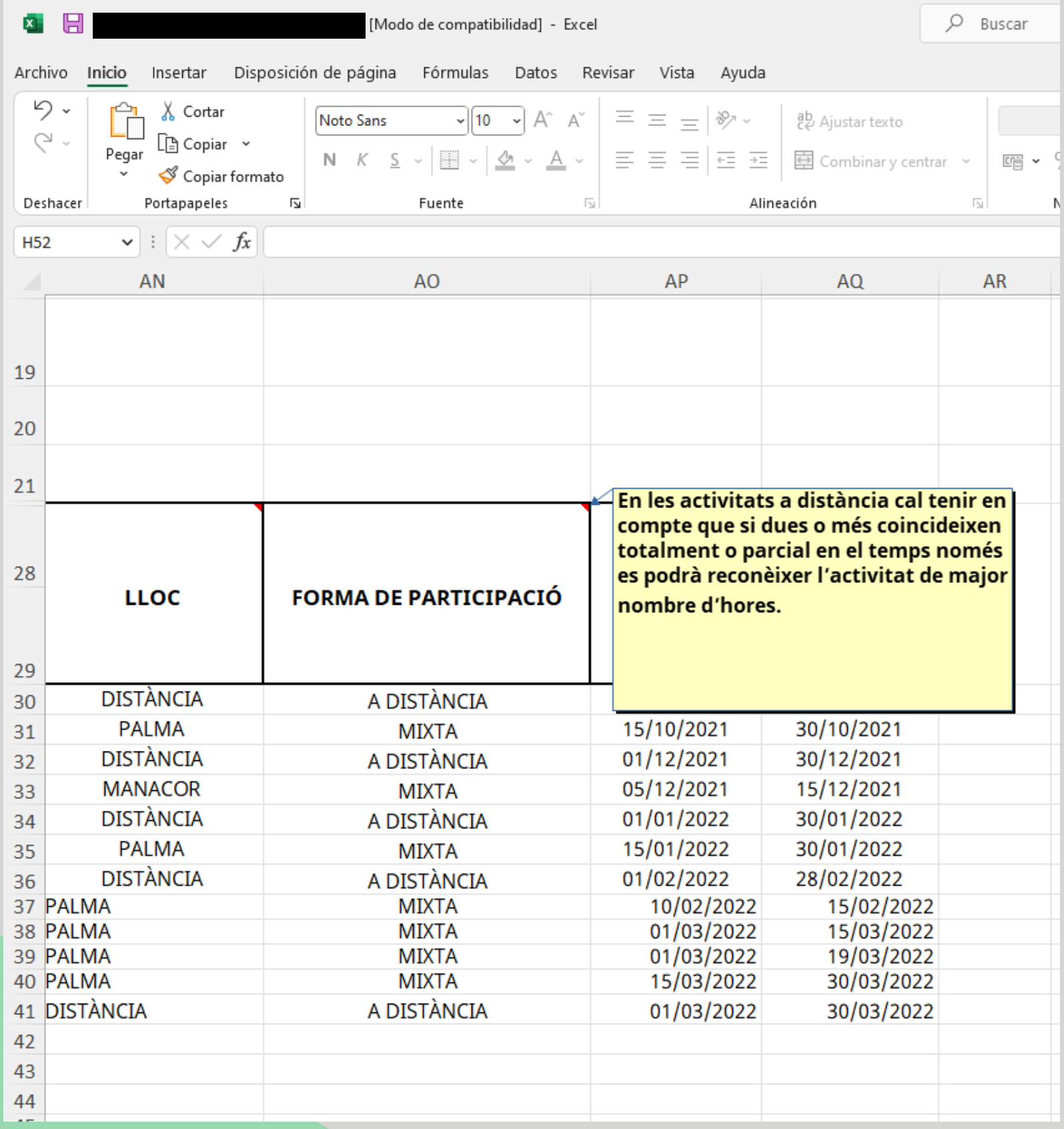

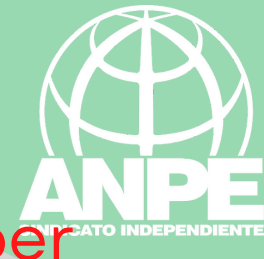

## Una vegada ja heu preparat tota la documentació, per crear l'arxiu ZIP heu de seleccionar tots els arxius

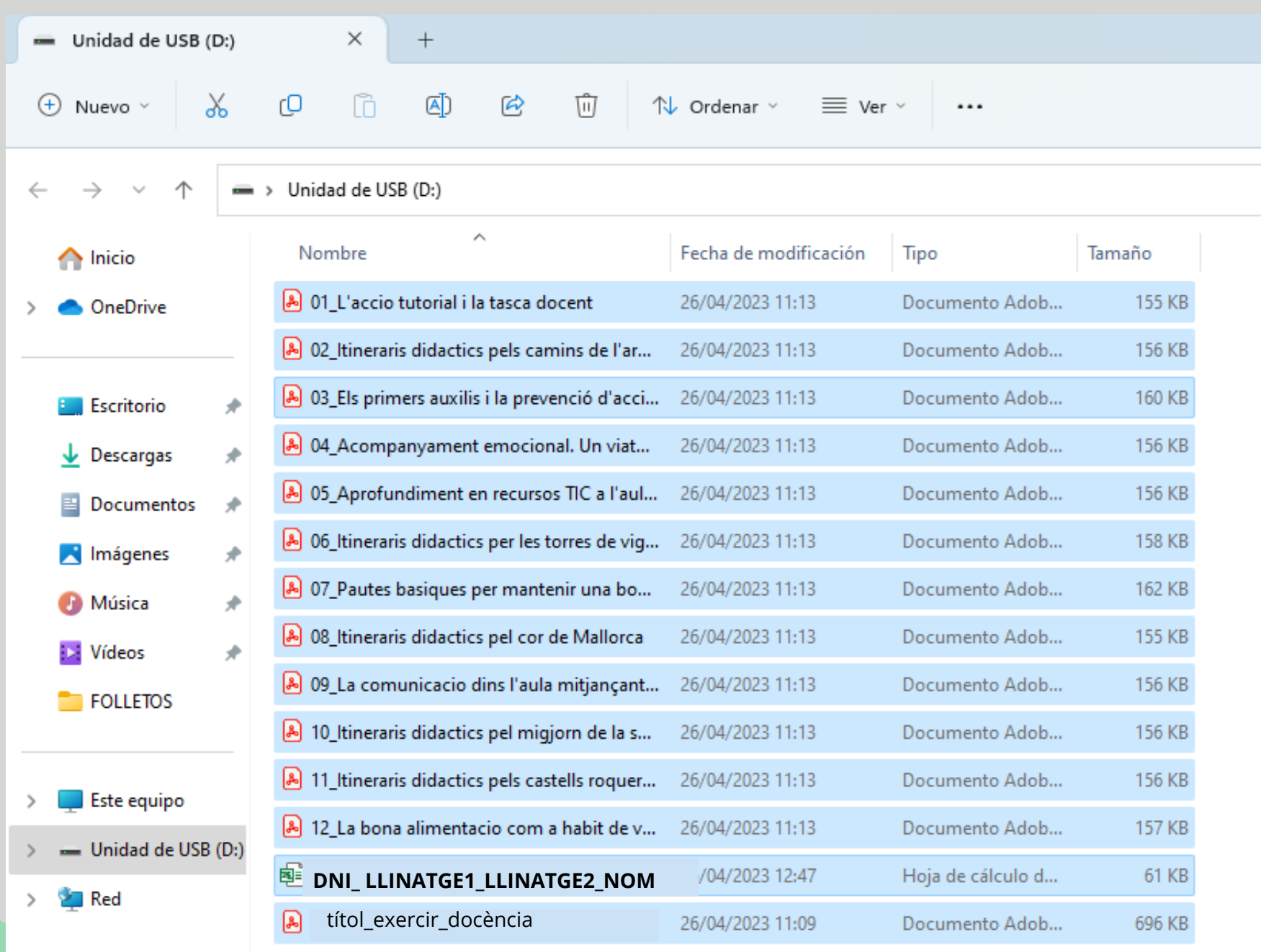

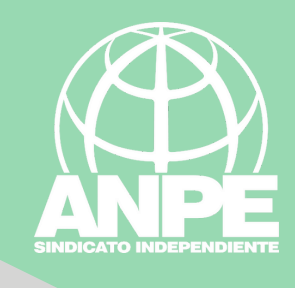

## Pitjar en el botó dret i seleccionar l'opció "Comprimir en archivo ZIP"

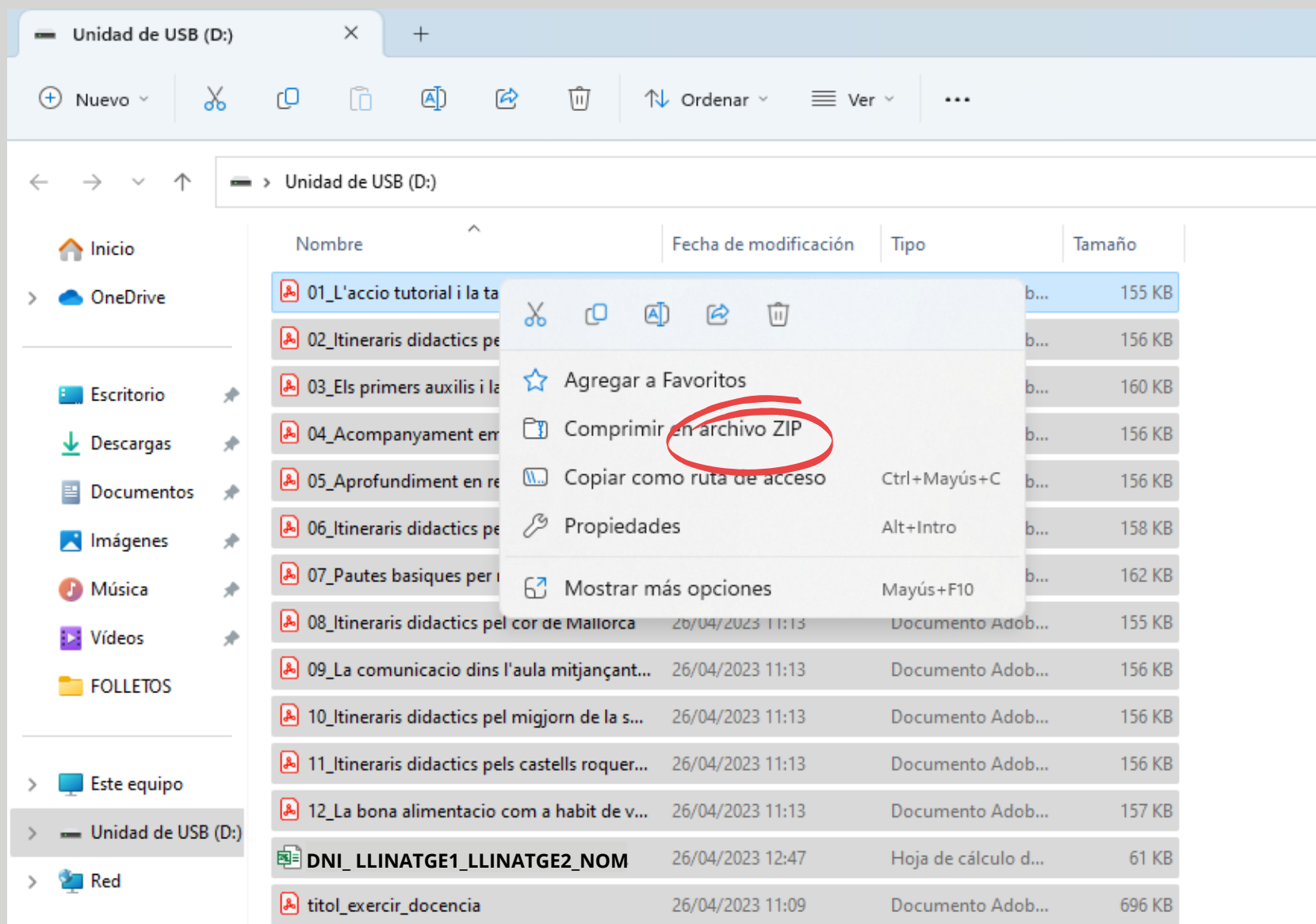

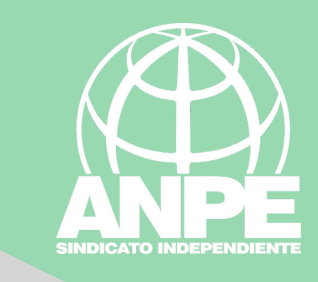

## I ja se vos haurà generat el ZIP

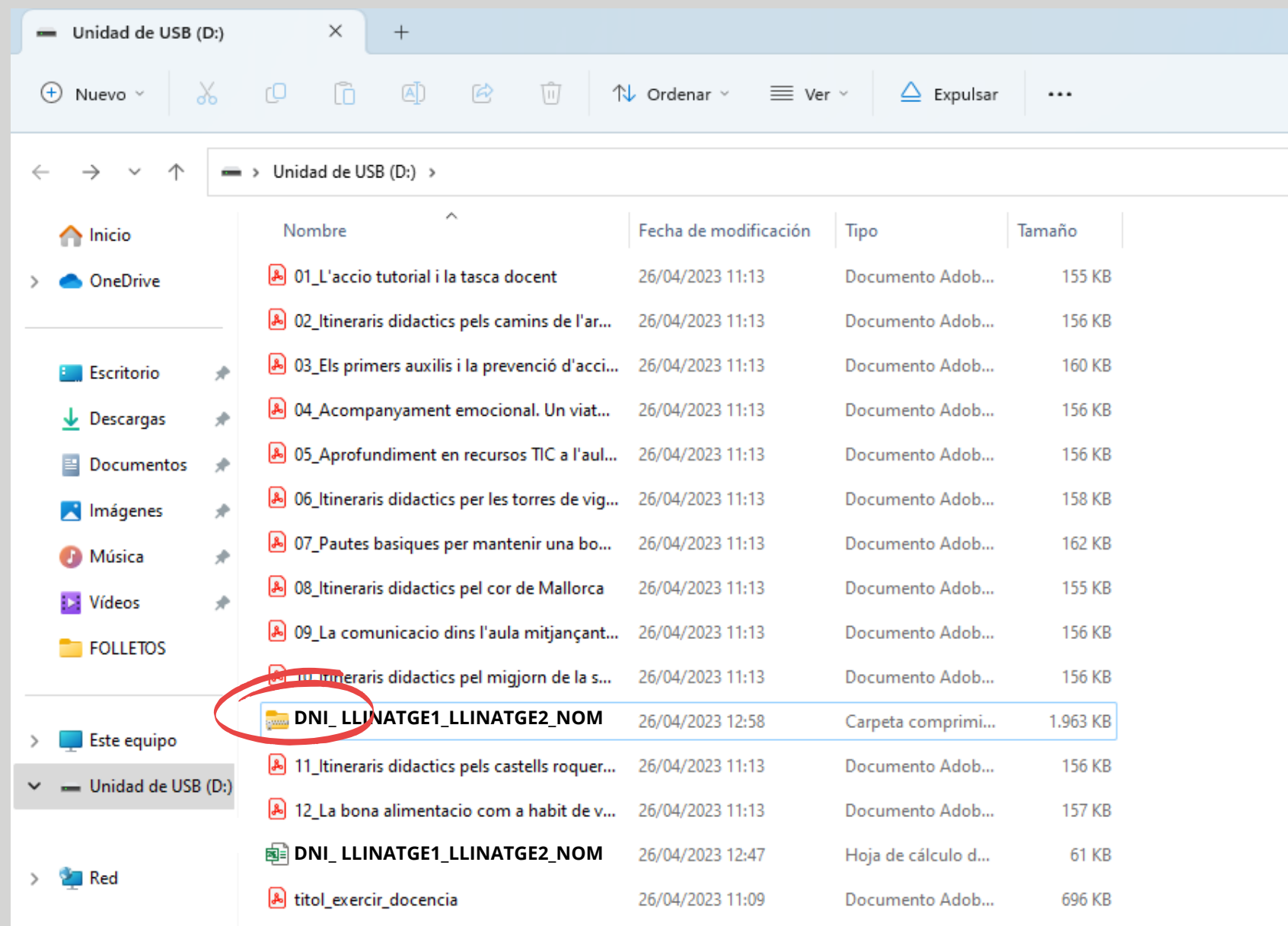

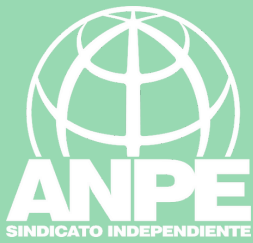

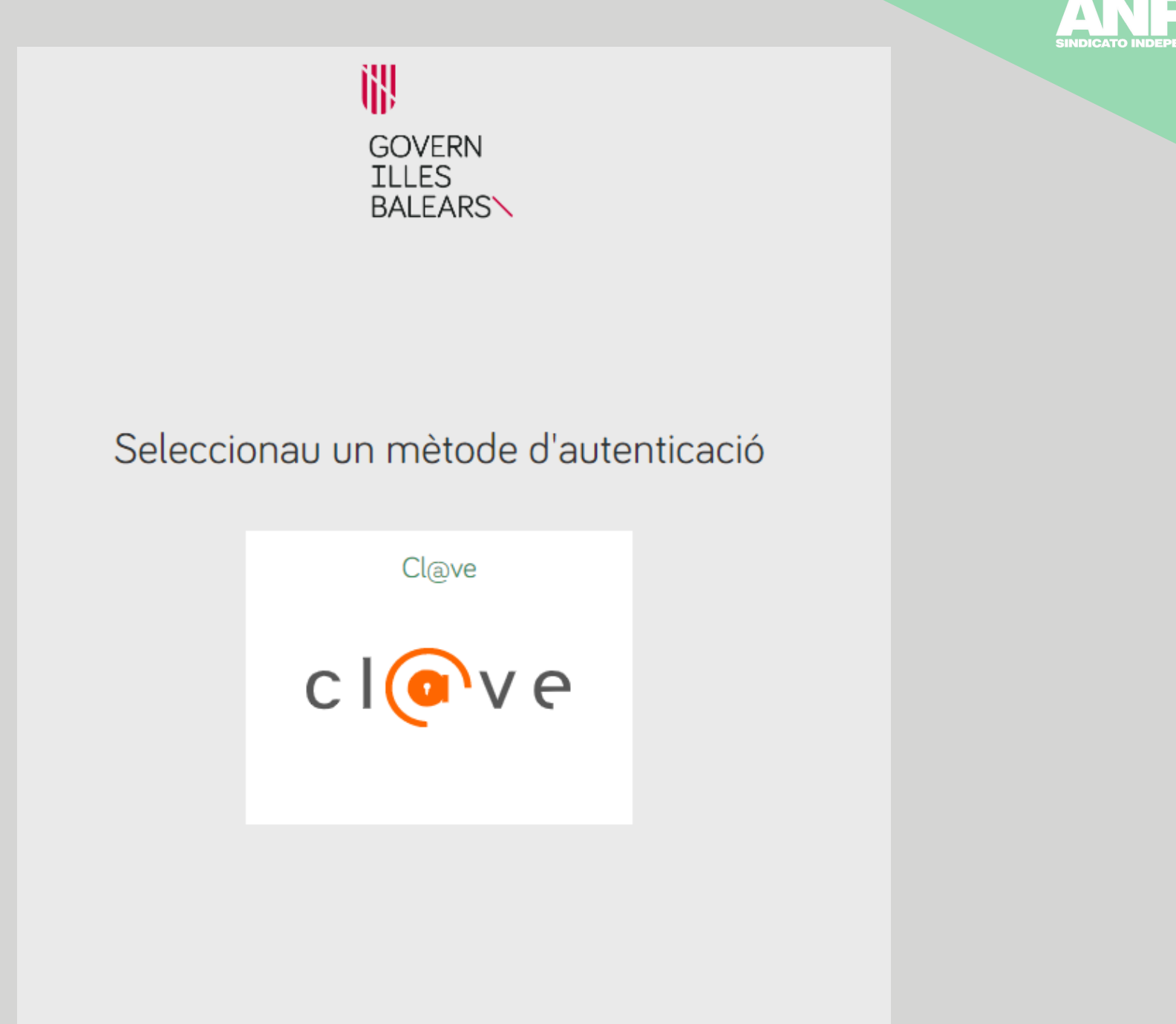

Accediu al tràmit i identificau-vos

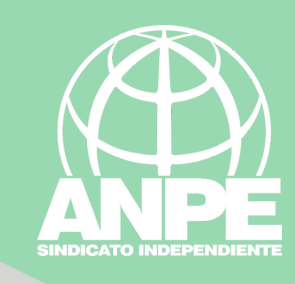

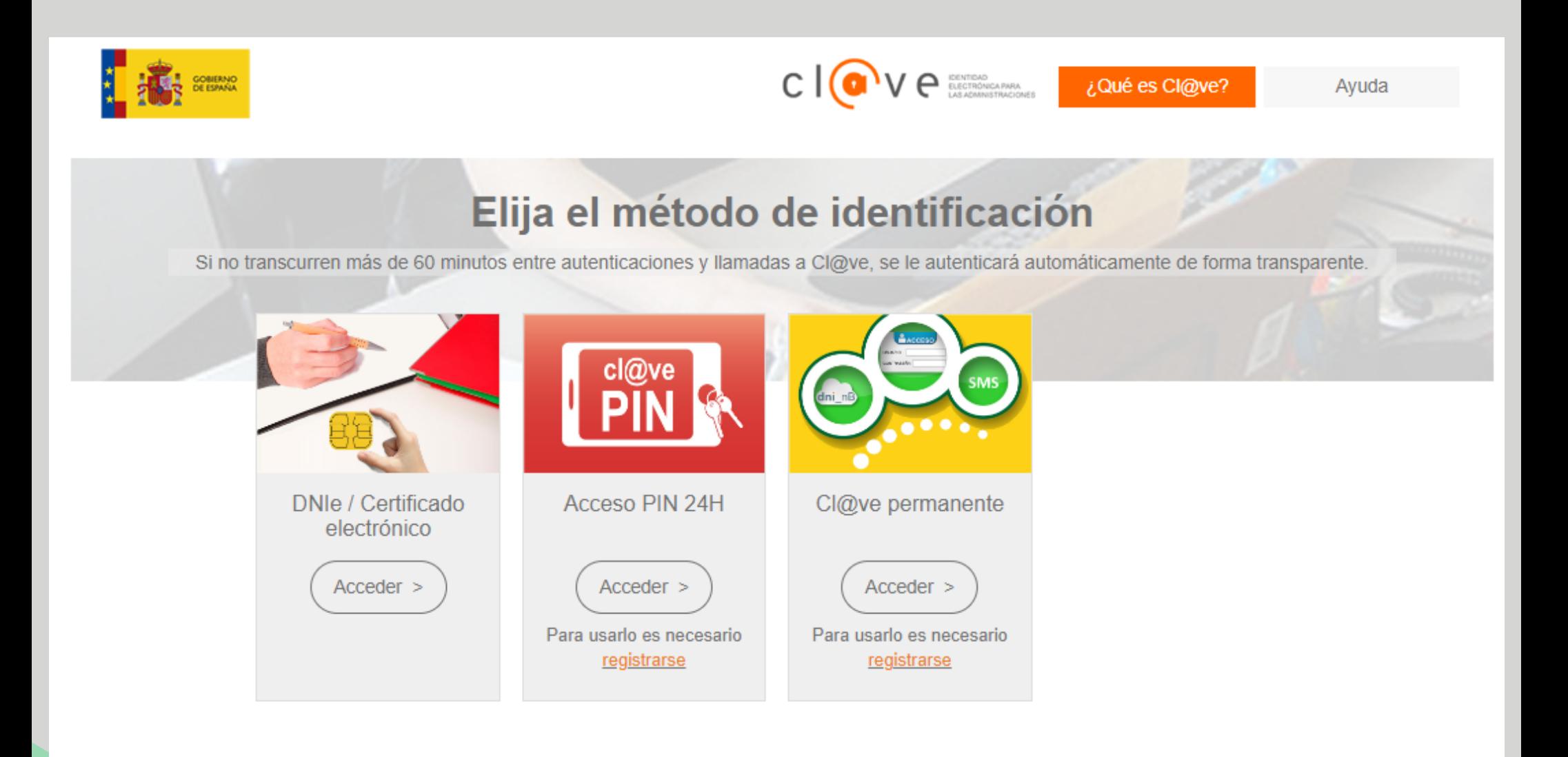

## Triau el mètode d'identificació

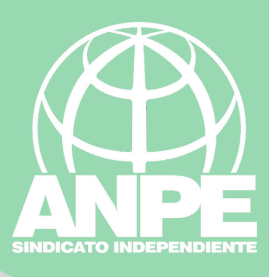

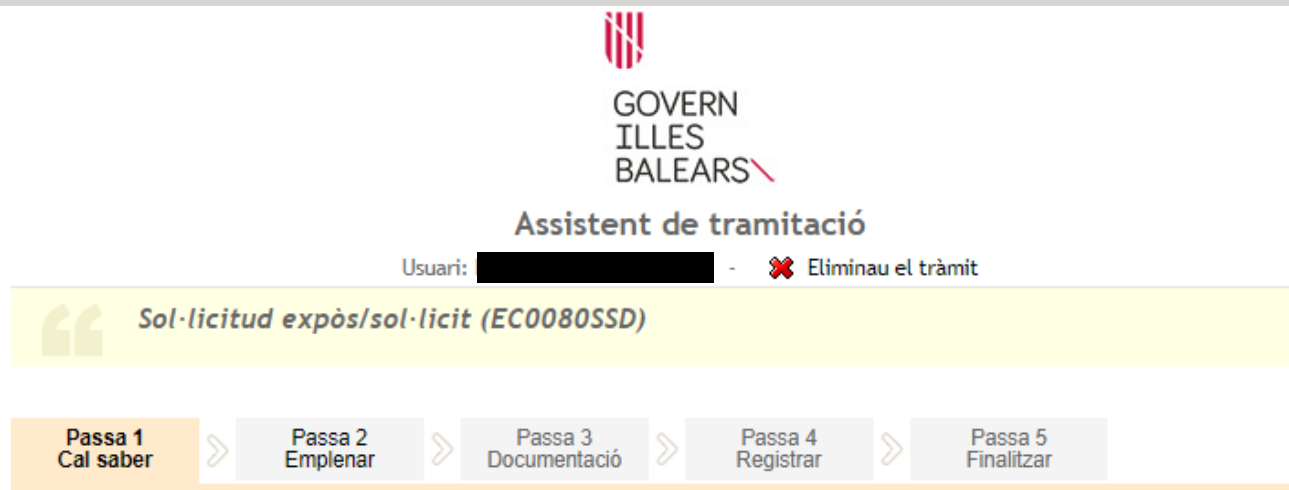

#### El nostre assistent

Per millorar la realització de tramitacions telemàtiques hem dissenyat un assistent que us guiarà d'una manera senzilla i intuïtiva durant l'emplenament de les dades necessàries

Si no acabau el tràmit en aquesta sessió podeu recuperar-lo en la seva carpeta ciutadana. Recordau que si no accediu al tràmit en els pròxims 365 dies s'esborrarà del nostre sistema.

Voleu més informació sobre les passes que cal fer? Mirau explicació detallada.

#### Protecció de dades

El Govern de les Illes Balears garanteix la confidencialitat i la protecció de les dades personals que es faciliten a través de les pàgines d'aquest web en el termes que estableix el Reglament UE 2016/679 de Protecció de Dades i la legislació vigent en matèria de protecció de dades.

#### Informació especifica en relació al tractament de dades personals

Les dades personals facilitades pels ciutadans mitjançant els diferents formularis o sol·licituds d'aquest web seran tractades en els termes que disposi la "Informació sobre el tractament de dades personals" que figuren al formulari i sol·licitud, on també s'identificarà al responsable del tractament.

#### Exercici de drets i reclamacions

La persona afectada pel tractament de dades personals pot exercir els seus drets d'informació, d'accés, de rectificació, de supressió, de limitació, de portabilitat, d'oposició i de no inclusió en tractaments automatitzats (i, fins i tot, de retirar el consentiment, si és el cas, en els termes que estableix el RGPD) davant el responsable del tractament, mitjançant el procediment «Sol·licitud d'exercici de drets en matèria de protecció de dades personals», previst en la seu electrònica de la CAIB (seu electrònica).

Amb posterioritat a la resposta del responsable o al fet que no hi hagi resposta en el termini d'un mes, pot presentar la «Reclamació de tutela de drets» davant l'Agència Espanyola de Protecció de Dades (AEPD).

#### Delegació de Protecció de Dades

La Delegació de Protecció de Dades de l'Administració de la CAIB té la seu a la Conselleria de Presidència (Passeig de Sagrera, 2, 07012 Palma).

Adreça electrònica de contacte: protecciodades@dpd.caib.es.

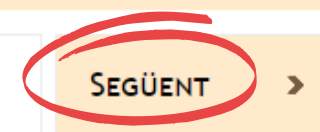

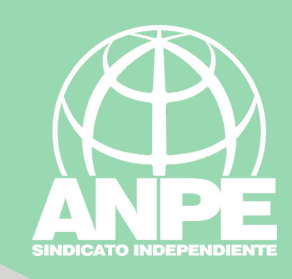

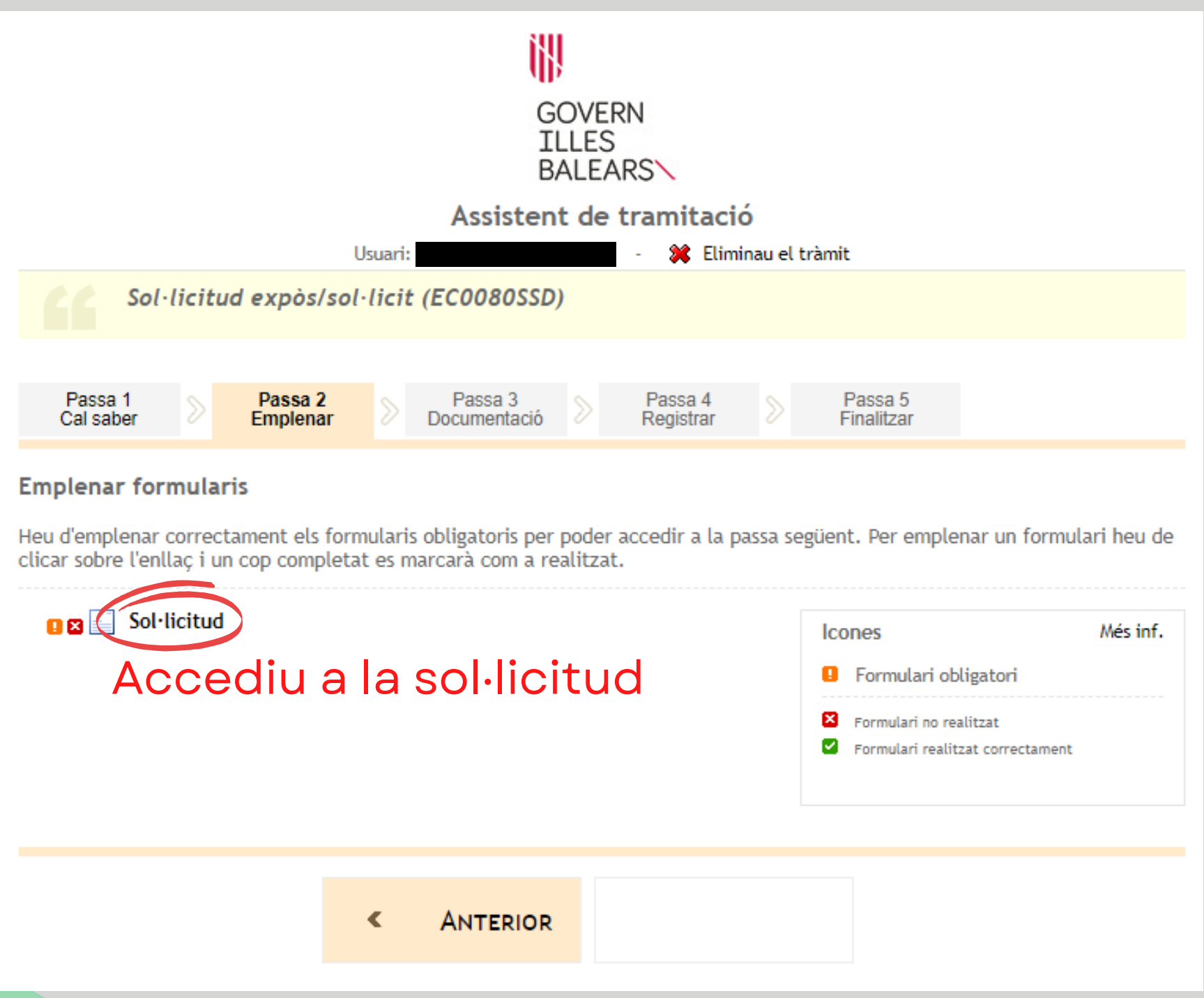

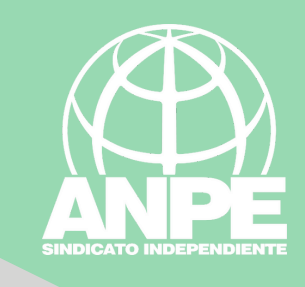

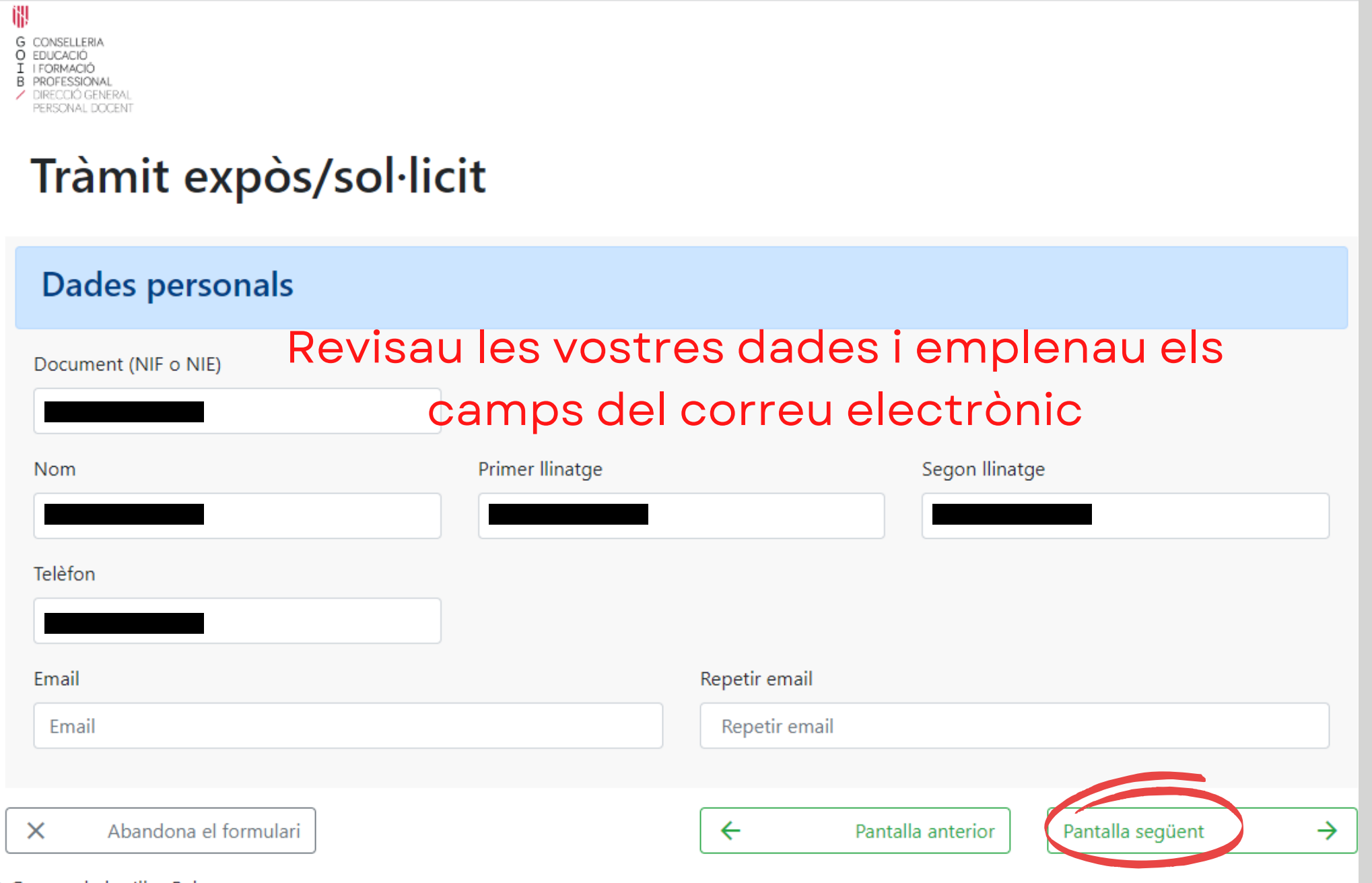

#### Tràmit expòs/sol·licit

#### Contingut

Formació permanent interins 24-25

#### Expòs

Que participo en el procediment per formar part de la borsa d'aspirants a funcionaris interins docents del curs 2024-2025 amb la finalitat de cobrir, a totes les illes, vacants i substitucions de totes les especialitats o funcions a centres públics d'ensenyament no universitari dependents de la Conselleria d'Educació i Universitats del Govern de les Illes Balears.

## la informació dels camps en gris no es pot modificar

#### Sol·licit

Que es revisin, als efectes oportuns, les activitats formatives presentades per la meva persona a través d'aquest tràmit i segons les instruccions indicades en la plana web del Servei de Formació Permanent del Professorat.

Documentació que aportaré

Abandona el formulari

 $\mathbf x$ 

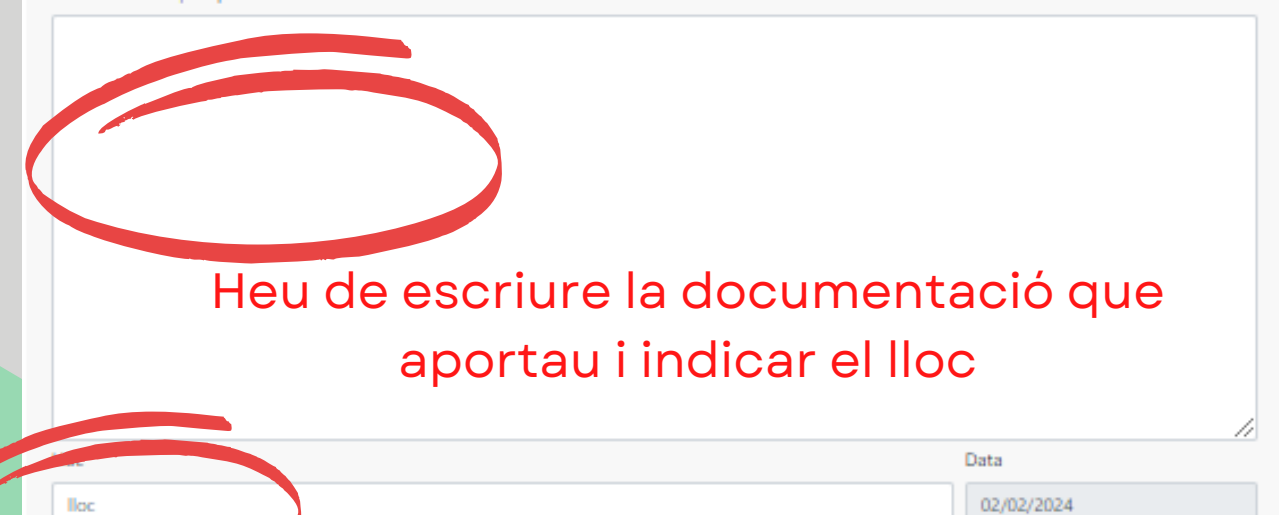

←

Pantalla anterior

Pantalla següent

 $\rightarrow$ 

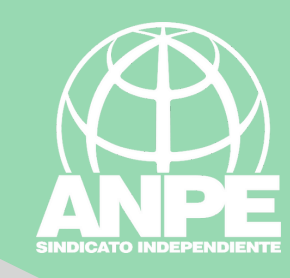

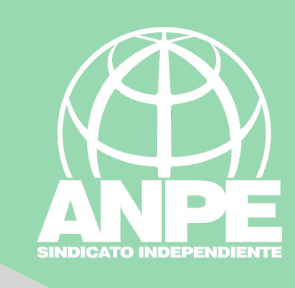

Documentació que aportaré

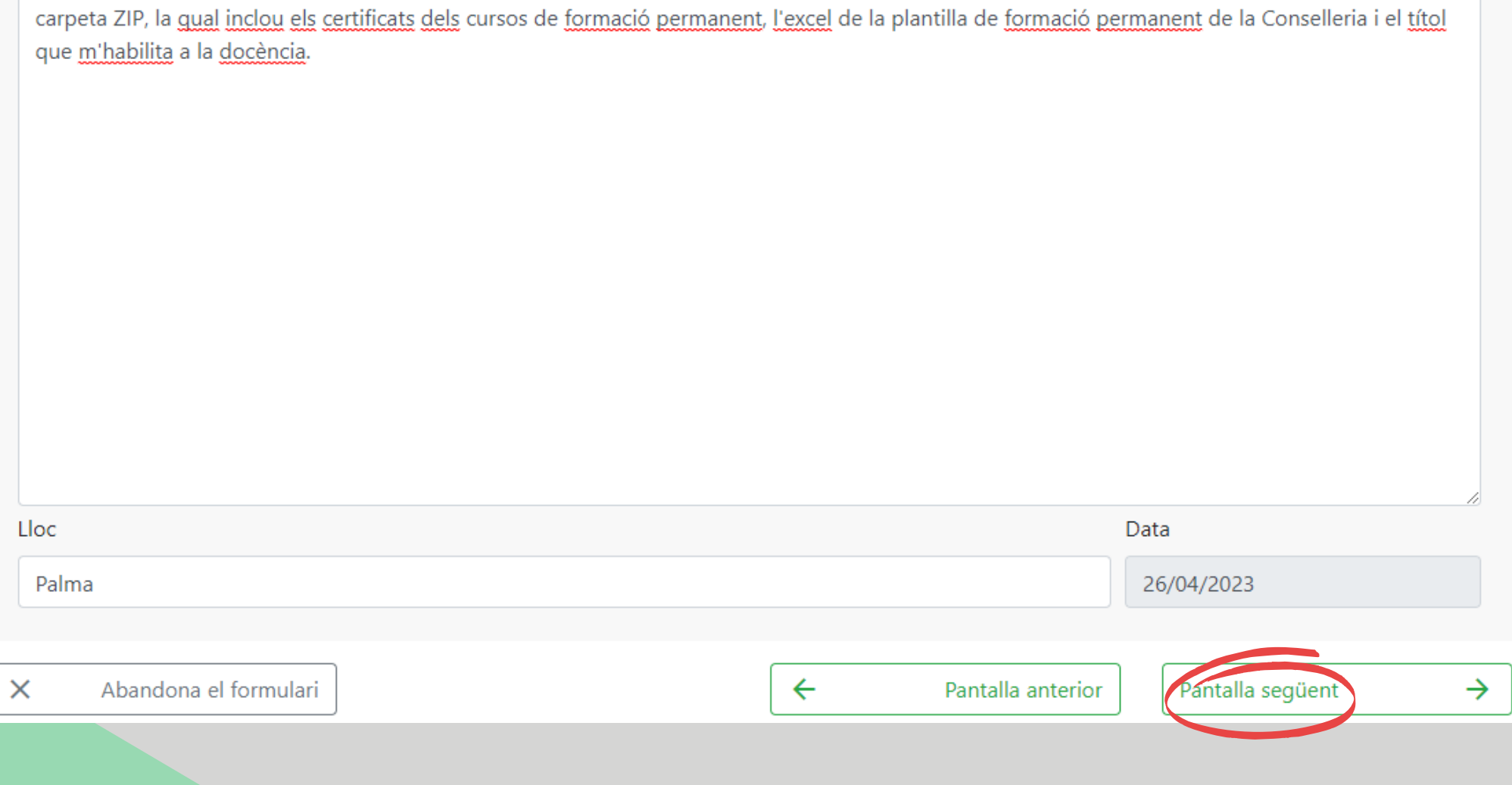

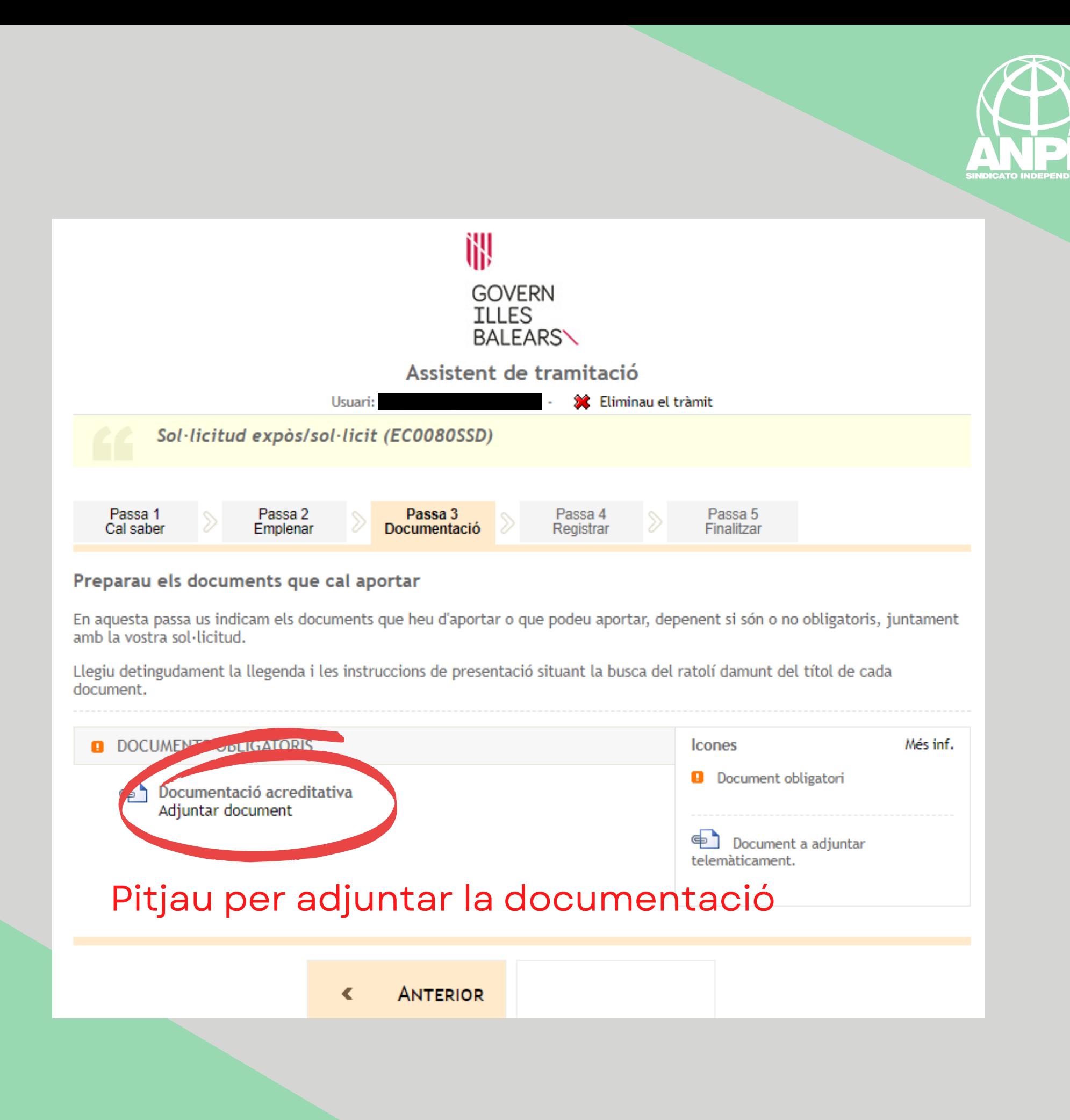

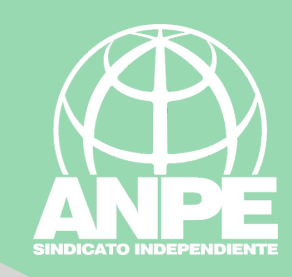

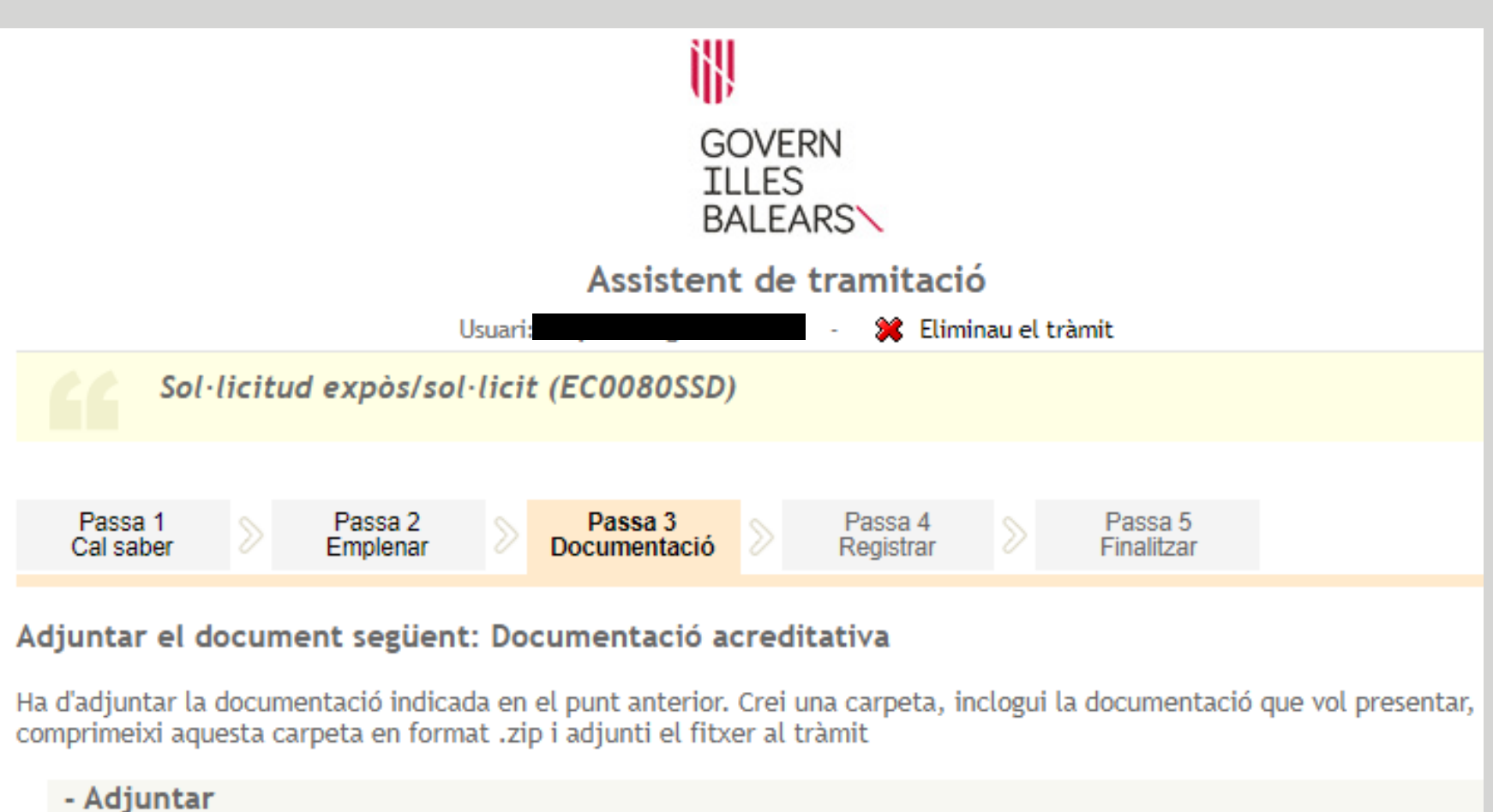

au et flexer a adjuntar mitjançant el botó Examinar i a continuació clicau sobre Adjuntar. Seleccia

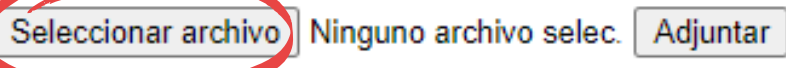

Recordau que les extensions permeses són zip, pdf i la mida màxima no pot superar 10240 Kb.

# Seleccionau l'arxiu ZIP

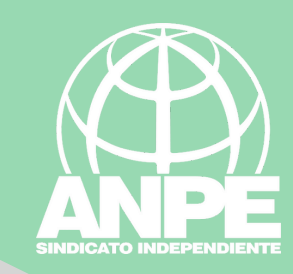

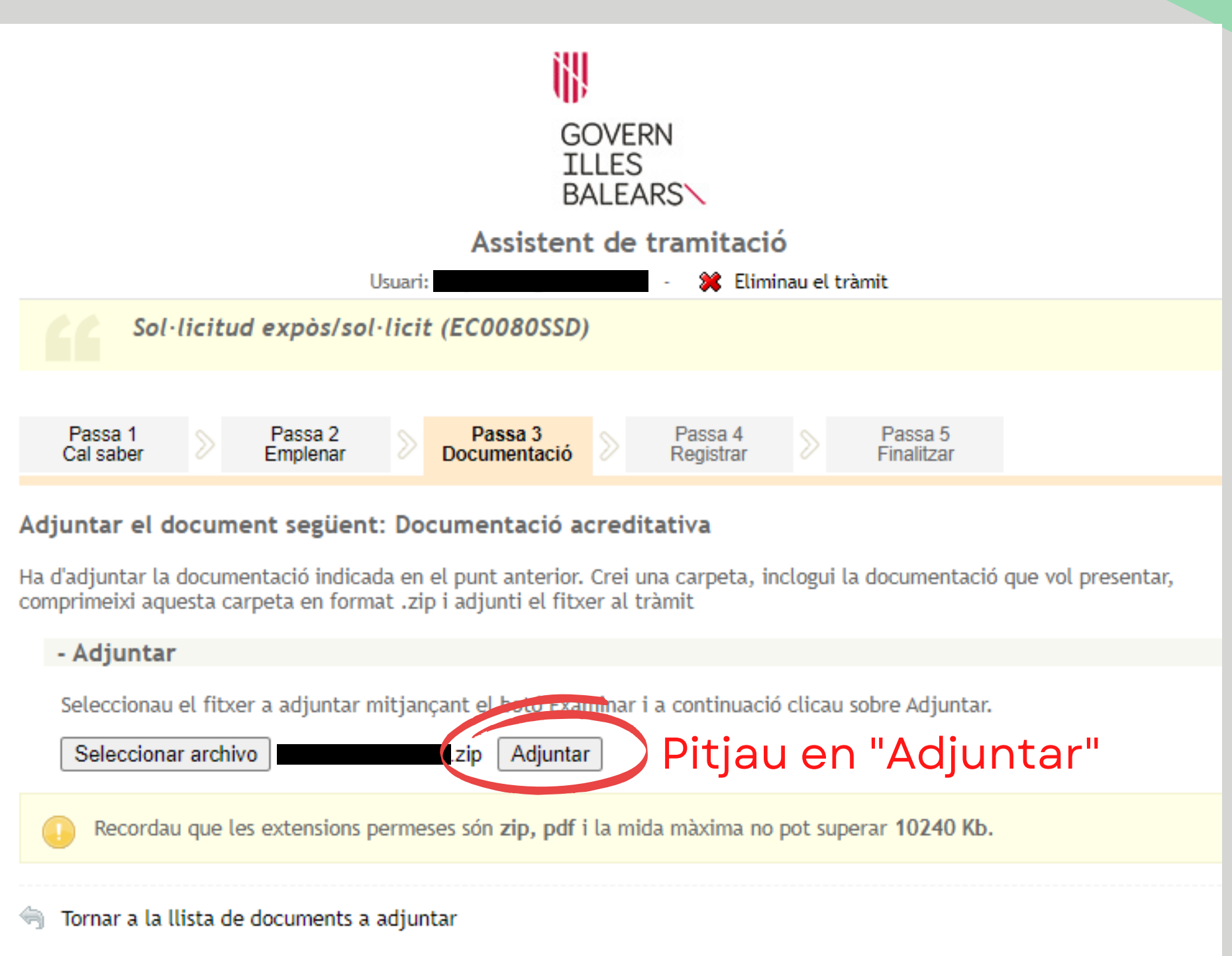

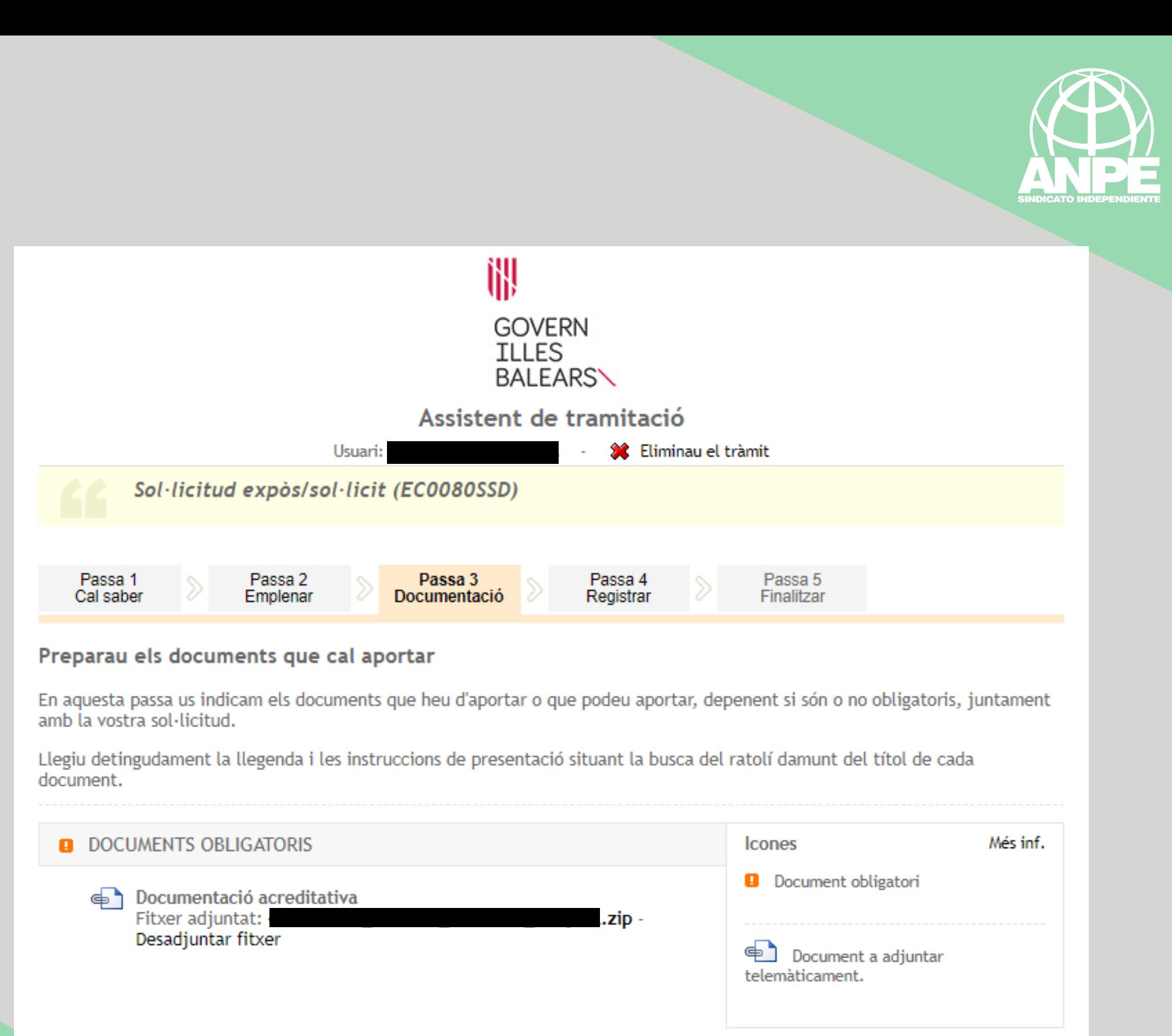

SEGÜENT **ANTERIOR** ◀

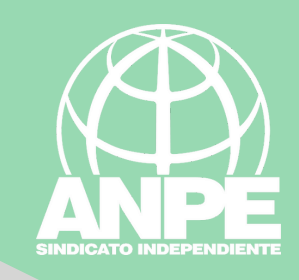

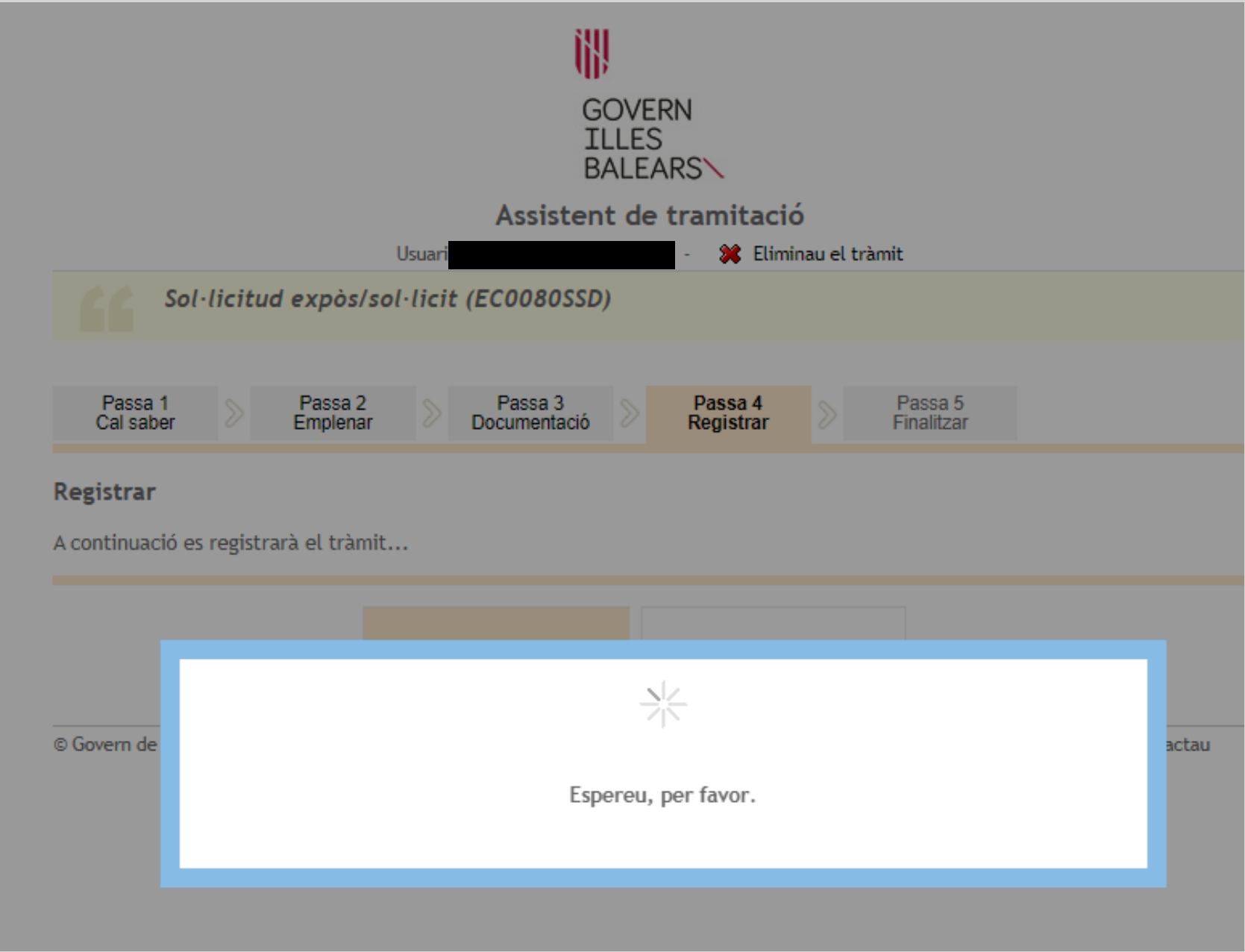

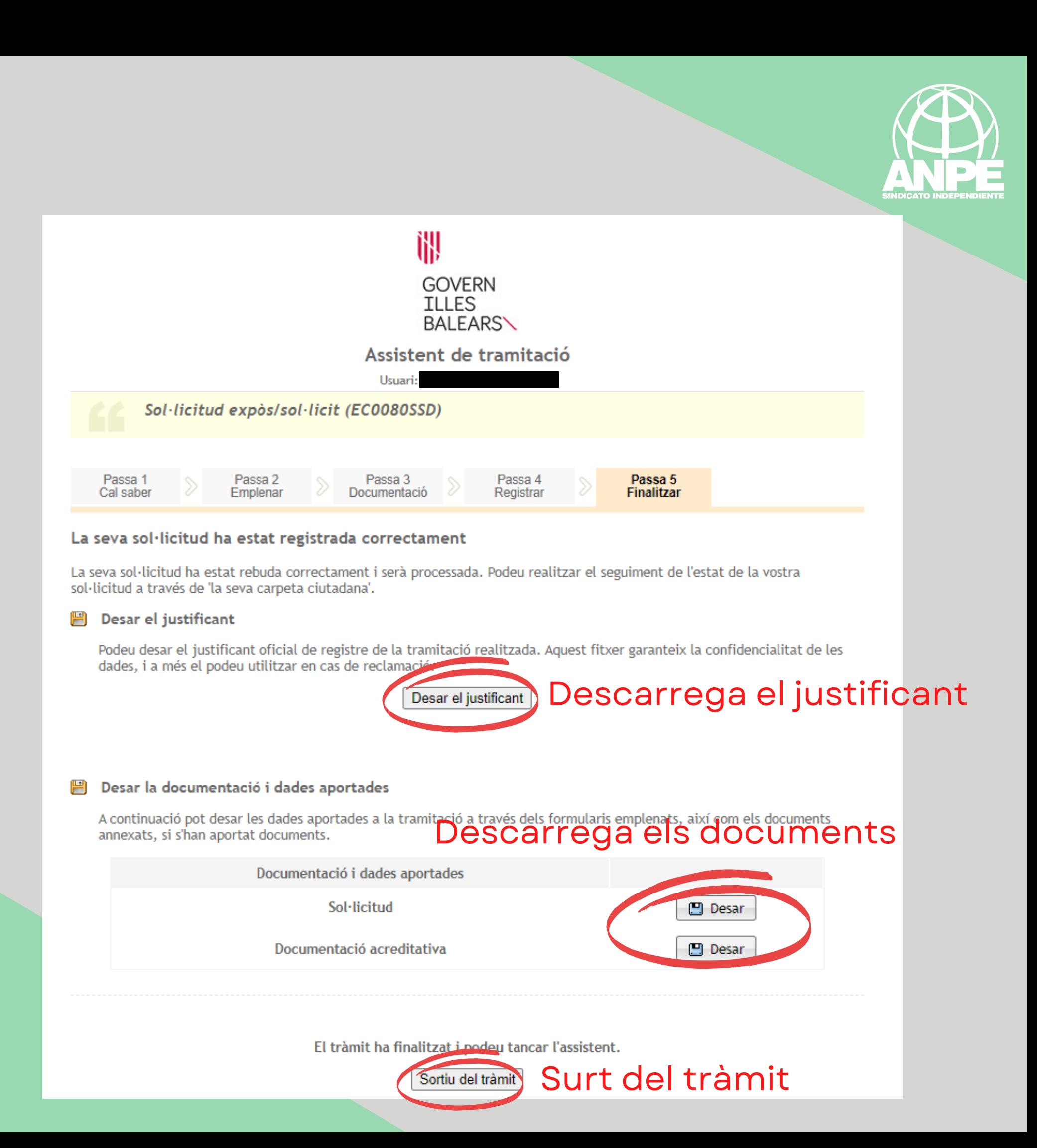

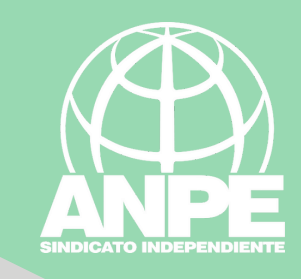

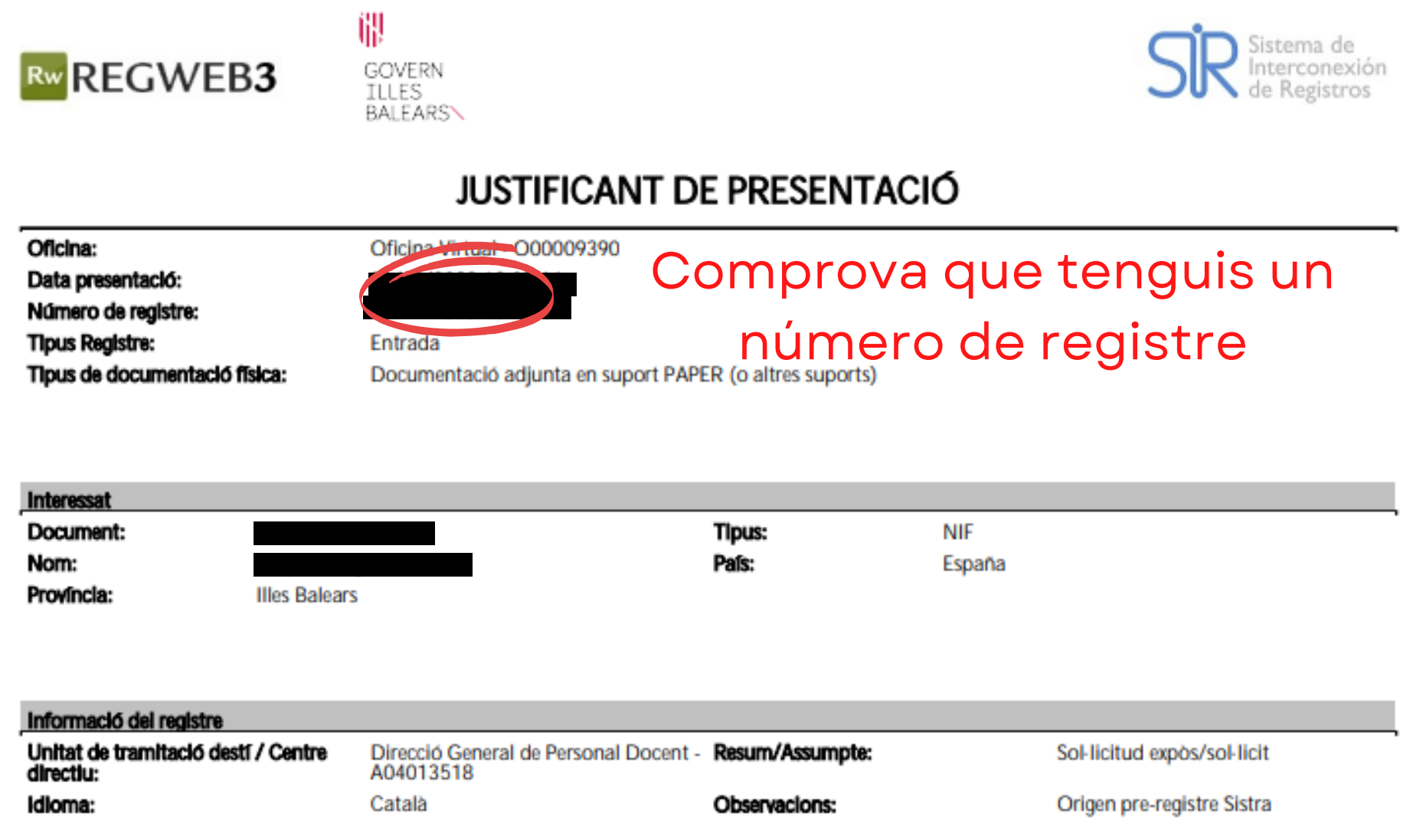

El registre s'ha realitzat d'acord amb l'article 16 de la Llei 39/2015, d'1 d'octubre, del procediment administratiu comú de les administracions públiques.<br>Aquest justificant té validesa a l'efecte de presentació de la doc

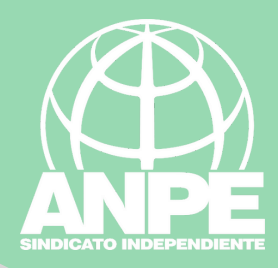

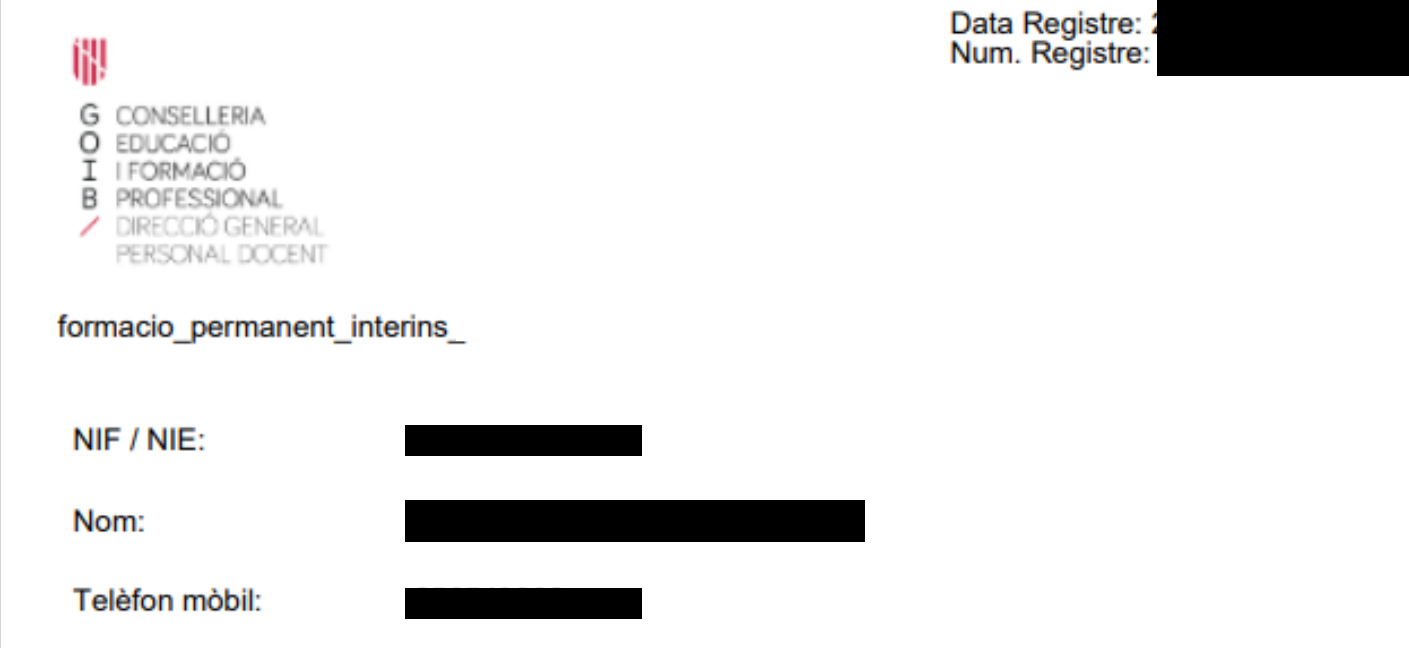

#### **EXPÒS**

Correu electrònic:

-Que participo en la pròrroga, per al curs 2023-2024, de la borsa d'aspirants a funcionaris interins docents del curs 2022-2023 amb la finalitat de cobrir, a totes les illes, vacants i substitucions de totes les especialitats o funcions a centres públics d'ensenyament no universitari dependents de la Conselleria d'Educació i Formació Professional del Govern de les Illes Balears.

-Que segueixo les Resolució de la directora general de Primera Infància, Innovació i Comunitat Educativa per la qual s'aproven les instruccions per a la presentació d'activitats formatives arran de la Resolució de la directora general de Personal Docent per la qual es prorroga, per al curs 2023-2024, la borsa d'aspirants a funcionaris interins docents del curs 2022-2023 amb la finalitat de cobrir, a totes les illes, vacants i substitucions de totes les especialitats o funcions a centres públics d'ensenyament no universitari dependents de la Conselleria d'Educació i Formació Professional del Govern de les Illes Balears.

#### **SOL-LICIT**

Que es revisin, als efectes oportuns, les activitats formatives presentades per la meva persona a través d'aquest tràmit.

#### **DOCUMENTACIÓ APORTADA**

carpeta ZIP, la qual inclou els certificats dels cursos de formació permanent, l'excel de la plantilla de formació permanent de la Conselleria i el títol que m'habilita a la docència.